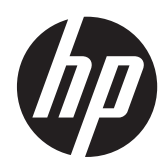

Guia de Hardware

HP ProOne 600 G1 Sistema Completo

© Copyright 2013 Hewlett-Packard Development Company, L.P. As informações contidas neste documento estão sujeitas a alterações sem aviso prévio.

Windows é marca registrada ou marca comercial da Microsoft Corporation nos Estados Unidos e/ou em outros países.

Intel e Core são marcas registradas da Intel Corporation nos Estados Unidos e em outros países.

Bluetooth é uma marca comercial pertencente ao seu proprietário e usada pela Hewlett-Packard Company mediante licença.

As únicas garantias para produtos e serviços da HP são as estabelecidas nas declarações de garantia expressa que acompanham tais produtos e serviços. Nenhuma parte deste documento pode ser inferida como constituindo uma garantia adicional. A HP não se responsabiliza por erros técnicos ou editoriais, ou omissões aqui contidas.

Este documento contém informações proprietárias protegidas por leis de direitos autorais. Nenhuma parte deste documento pode ser fotocopiada, reproduzida ou traduzida para um outro idioma sem o consentimento prévio, por escrito, da Hewlett-Packard Limited.

Primeira edição: janeiro de 2013

Número de peça do documento: 719013– 201

### **Sobre este guia**

Este guia fornece informações básicas sobre a atualização deste modelo de computador.

**AVISO!** O texto apresentado dessa maneira indica que a não-observância das orientações poderá resultar em lesões corporais ou morte.

**CUIDADO:** O texto apresentado dessa maneira indica que a não-observância das orientações poderá resultar em lesões corporais ou morte.

**NOTA:** O texto apresentado dessa maneira oferece informação adicional importante.

# Conteúdo

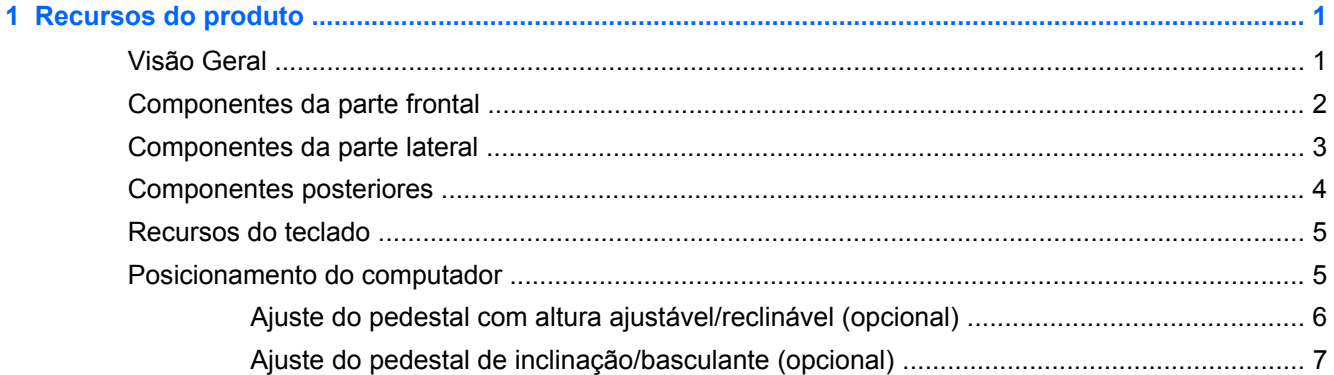

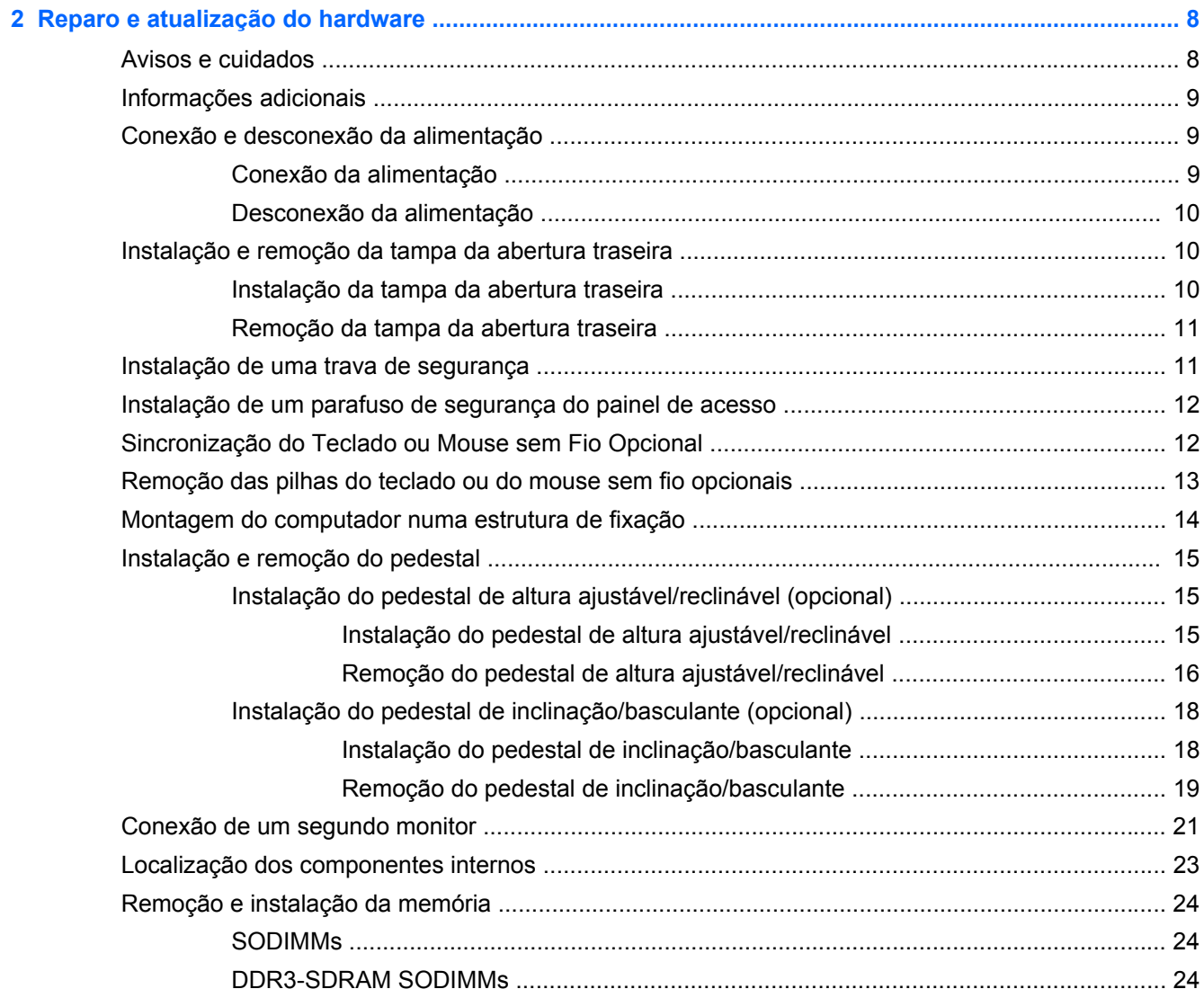

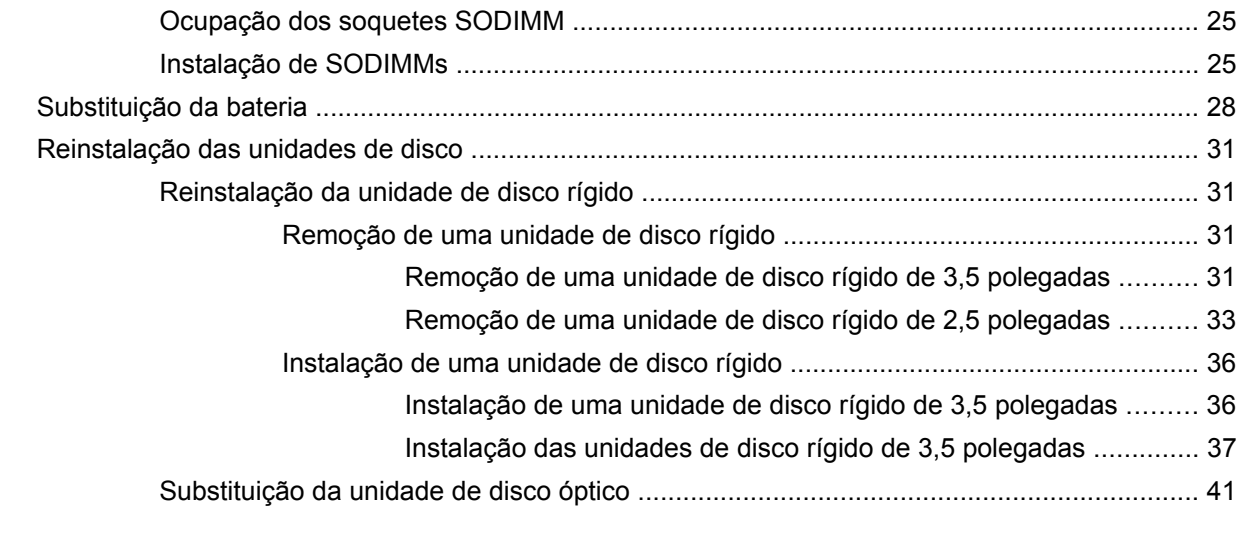

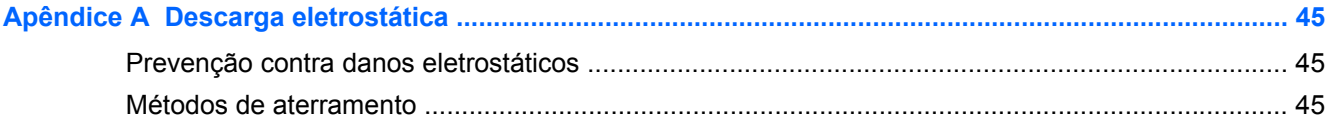

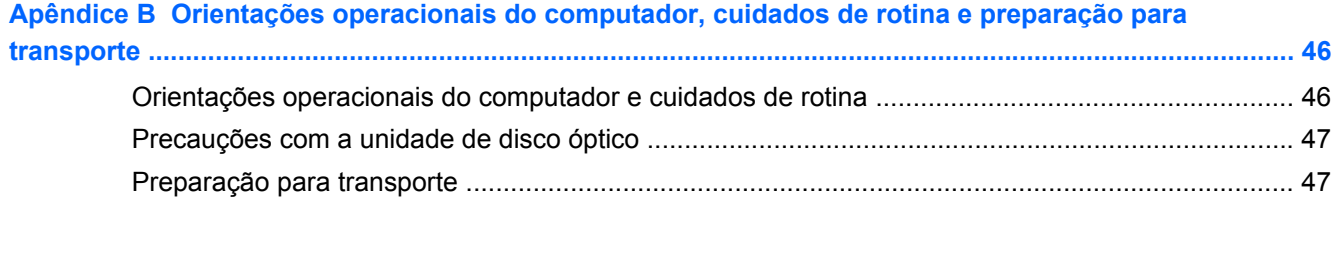

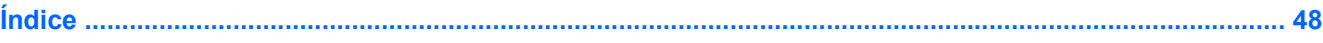

# <span id="page-6-0"></span>**1 Recursos do produto**

# **Visão Geral**

**Figura 1-1** HP ProOne 600 G1 Sistema Completo

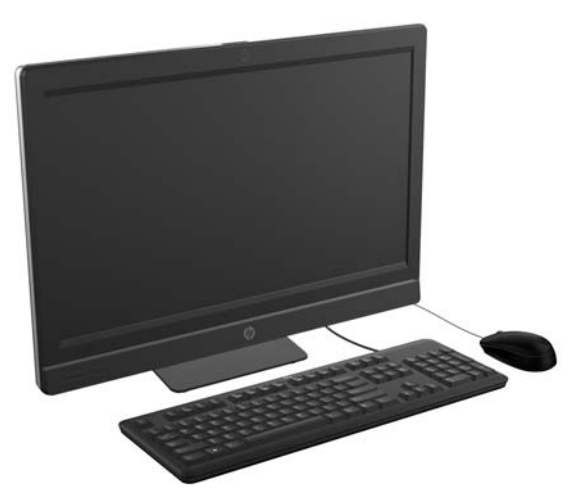

O HP ProOne 600 G1 Sistema Completo oferece os seguintes recursos:

- Formato All-in-One integrado
- Tela LCD Full HD IPS (1920 x 1080) com iluminação de fundo de LED
	- Tela de 21,5 polegadas
- Ajuste de rotação na base
- Inclinação ajustável
- Base opcional com ajuste de altura e inclinação
- Painel removível na parte traseira do computador permite a usuários ou técnicos realizar manutenção de forma fácil e eficiente
- Orifícios de montagem VESA (100 mm x 100 mm)
- Processadores Intel® Core™ i de quarta geração
- Disco rígido com até 2 TB, unidade de estado sólido de 160 GB, unidade de estado sólido com autocriptografia, unidade de 500 GB com autocriptografia ou unidade de disco de estado sólido de 1 TB
- Unidade de disco óptico opcional HP SuperMulti DVD+/-RW SATA com bandeja de carregamento ou gravador de Blue-ray Slim BDXL
- Chipset Intel Q85 Express
- Dois slots SODIMM com até 16 GB de memória SDRAM DDR3 e suporte a memória de canal duplo
- Gráficos integrados Intel
- Saída de vídeo DisplayPort (com áudio) para uma segunda tela
- <span id="page-7-0"></span>Placa de vídeo MXM opcional
- Áudio DP, suporte a dongle DP para VGA/DVI/HDMI
- Ethernet Gigabit integrada (Intel i217LM GbE LOM)
- Conectividade sem fio (opcional):
	- Intel Advanced-N 6205 WLAN 802.11 a/b/g/n
	- Placa combinada WLAN e Bluetooth, 802.11 a/b/g/n Bluetooth® 4.0
- Webcam Full HD integrada opcional e microfone de matriz dupla
- Alto-falantes estéreo
- Leitor de cartões de mídia 6 em 1 opcional
- 6 portas USB: 4 USB 3.0, 2 USB 2.0
- Opção de teclado e mouse com fio e sem fio
	- Teclado e mouse USB com fio
	- Teclado e mouse PS/2 com fio
	- Teclado e mouse sem fio
- Sistema operacional Windows® 7 Professional de 32 ou 64 bits ou Windows® 8 Professional de 64 bits
- Fonte de alimentação com 90% de eficiência energética
- Qualificado como ENERGY STAR®, registrado como EPEAT® Gold+

# **Componentes da parte frontal**

**Figura 1-2** Componentes da parte frontal

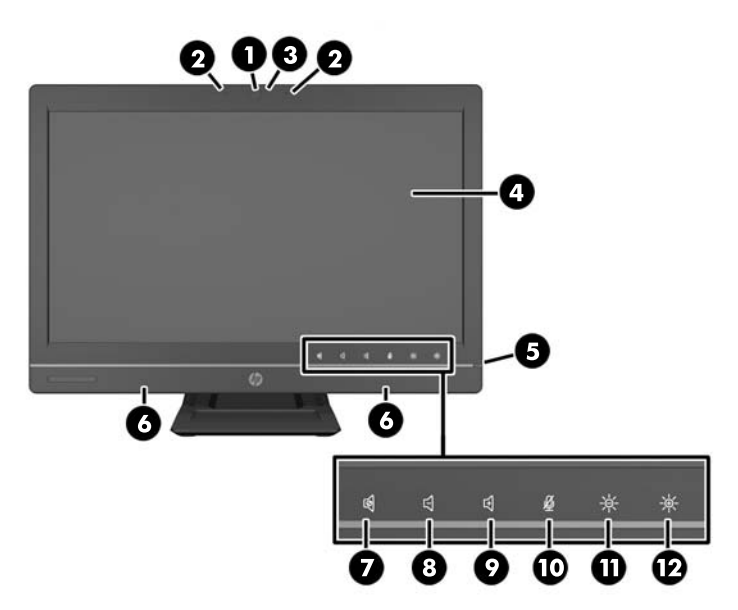

#### <span id="page-8-0"></span>**Tabela 1-1 Componentes da parte frontal**

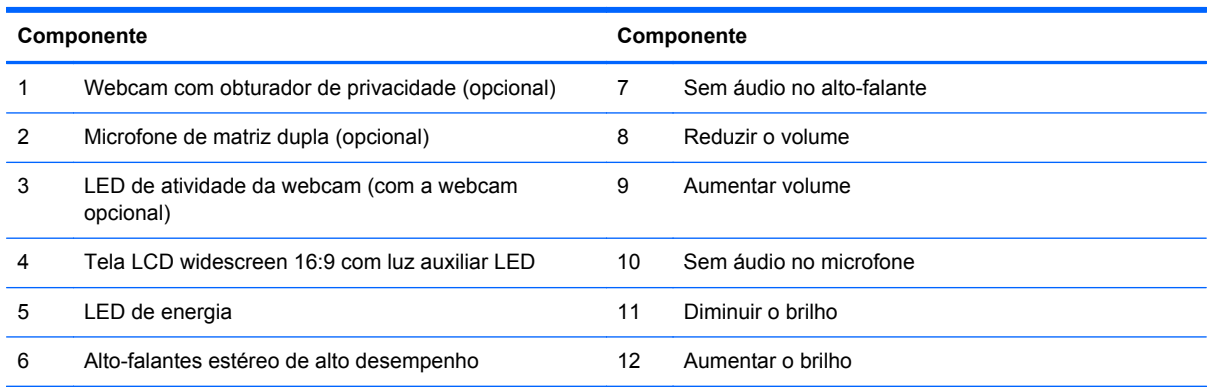

Toque na região dos ícones (7 a 12 acima) para iluminá-los, depois toque num ícone para ativá-lo.

Para alterar o volume ou o brilho, toque e segure o ícone apropriado ou toque nele e repita até que o volume ou o brilho atinjam o nível desejado.

Para silenciar o áudio do alto-falante ou do microfone, basta tocar no ícone apropriado. O ícone permanece iluminado até que você toque nele novamente para reativar o alto-falante ou o microfone.

NOTA: Se o áudio do alto-falante for silenciado ou reativado em um aplicativo de software, o ícone será iluminado ou apagado apropriadamente.

Não é possível silenciar ou reativar o áudio do microfone em um aplicativo de software.

### **Componentes da parte lateral**

**Figura 1-3** Componentes da parte lateral

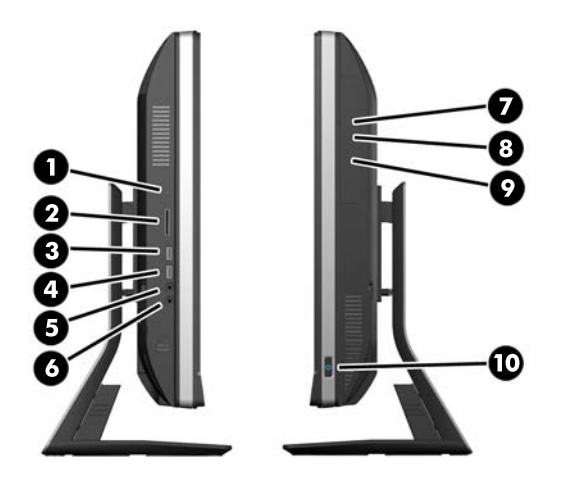

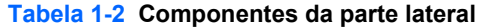

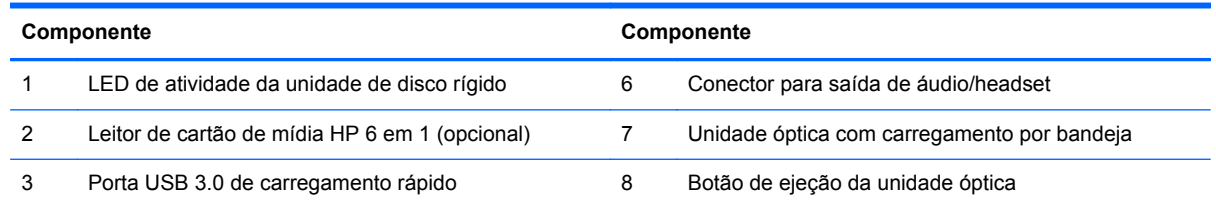

#### <span id="page-9-0"></span>**Tabela 1-2 Componentes da parte lateral (continuação)**

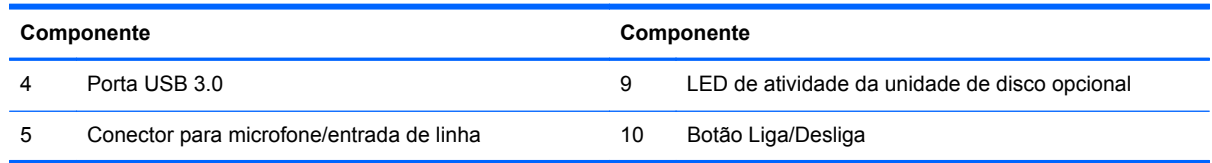

# **Componentes posteriores**

**Figura 1-4** Componentes posteriores

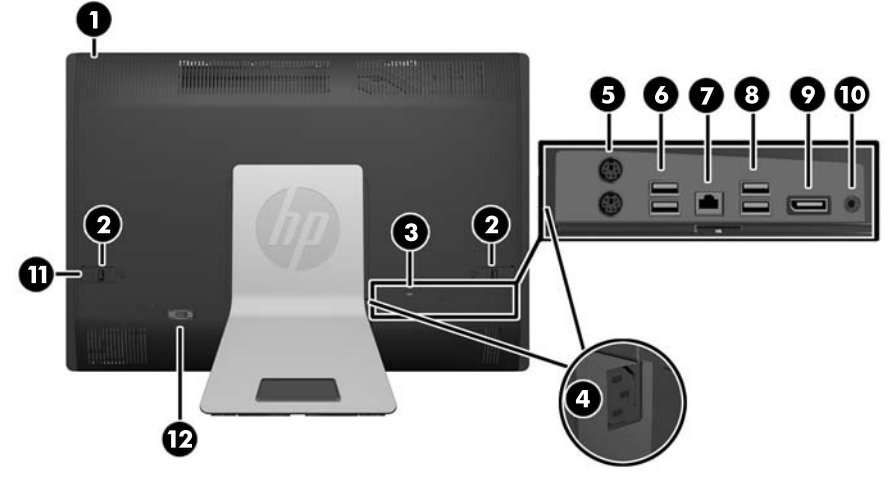

#### **Tabela 1-3 Componentes posteriores**

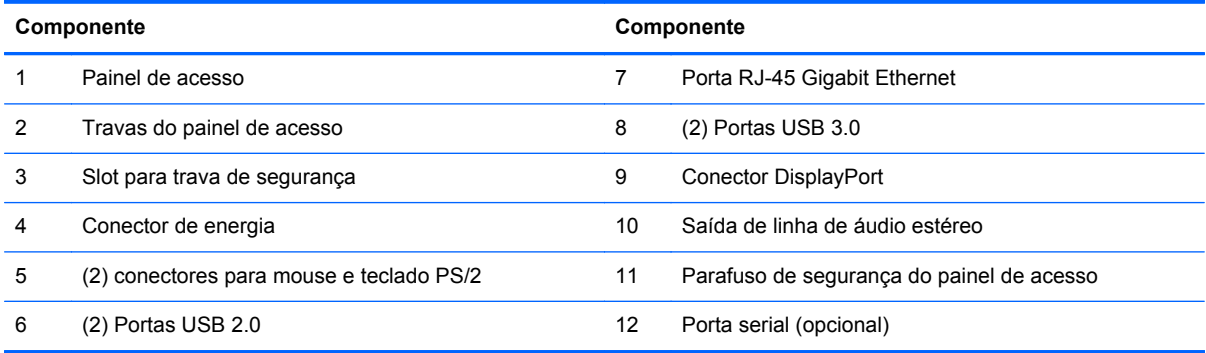

# <span id="page-10-0"></span>**Recursos do teclado**

**Figura 1-5** Recursos do teclado

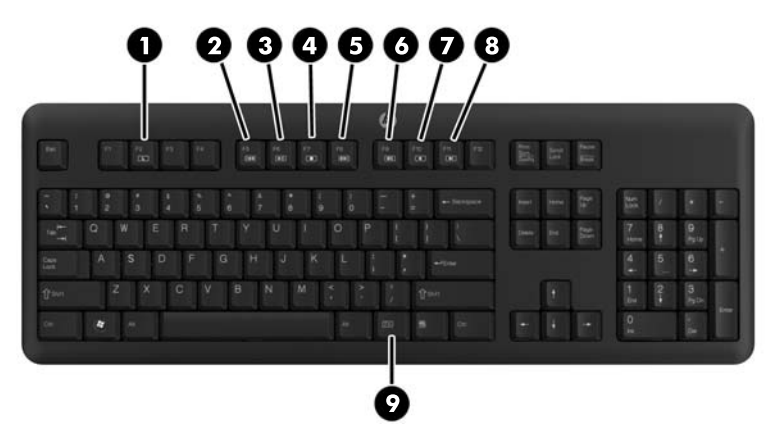

**Tabela 1-4 Recursos do teclado**

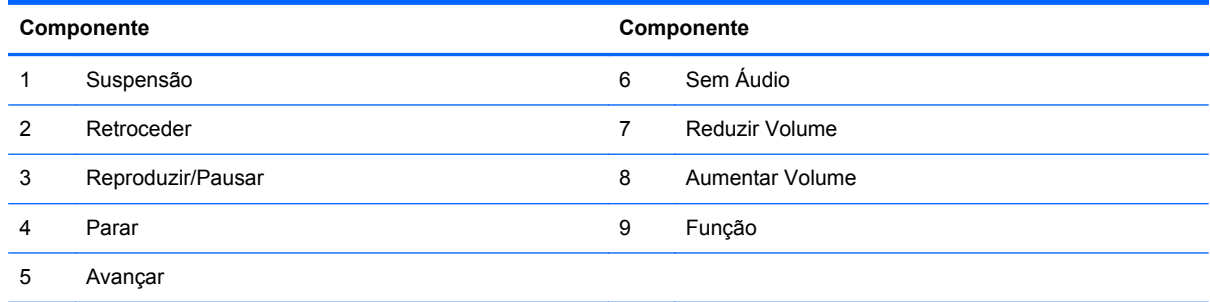

## **Posicionamento do computador**

Este computador pode ser enviado sem pedestal, com pedestal ajustável ou pedestal com inclinação/basculante. O computador pode ser colocado em posição paisagem com o logotipo da HP na moldura inferior ou em posição retrato com o logotipo da HP na lateral direita de quem olha para o computador.

**Figura 1-6** Posições compatíveis e incompatíveis

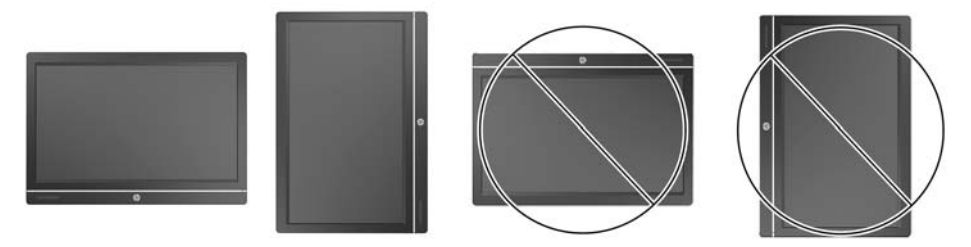

**CUIDADO:** O computador não é compatível com posicionamento do logotipo da HP na parte superior ou à esquerda.

### <span id="page-11-0"></span>**Ajuste do pedestal com altura ajustável/reclinável (opcional)**

Este pedestal permite:

- ajuste da altura do computador em 110 mm (4,3 polegadas)
- girar a posição do computador de paisagem para retrato
- reclinar o computador para trás em até 60°
- inclinar o computador em até 30° a partir da mesa
- girar o computador em até 360° para a direita ou para a esquerda

Para girar o computador:

**1.** Pegue o computador pelos lados e levante-o em na posição reta (1) mais alta possível. **Figura 1-7** Girar o computador com o pedestal de altura ajustável/reclinável

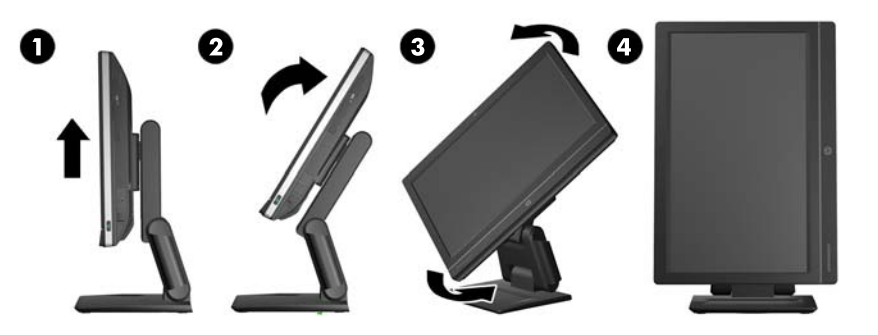

**2.** Pressione o topo do computador para trás (2).

**CUIDADO:** O computador deve ser levantado e inclinado para ter espaço livre para girá-lo.

- **3.** Pegue a parte superior direita e inferior esquerda do computador e gire-o com cuidado em sentido anti-horário (3) até que esteja na posição retrato (4).
- **AVISO!** Se a base com ajuste de altura/inclinação estiver instalada, antes de deitar o computador para manutenção, segure as laterais do monitor e levante-o até a posição mais alta.

Não deite o computador com a base deslizante na posição baixa. A base poderá se soltar subitamente, o que poderá causar ferimentos ou danos ao equipamento.

**Figura 1-8** Deitar o computador com o pedestal de altura ajustável/reclinável

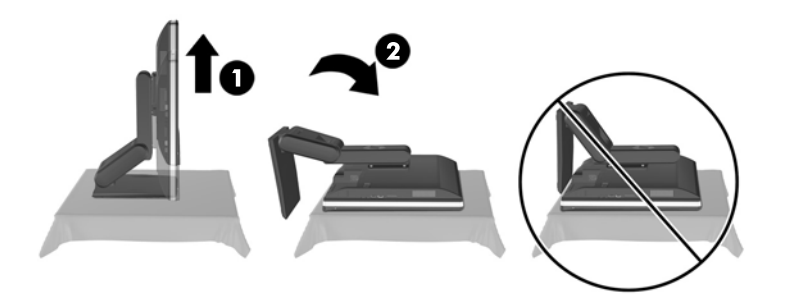

### <span id="page-12-0"></span>**Ajuste do pedestal de inclinação/basculante (opcional)**

Isso permite inclinar o computador para frente em até -5° ou para trás em até +30° para ajustá-lo numa posição confortável na altura dos olhos.

**Figura 1-9** Ajuste da inclinação

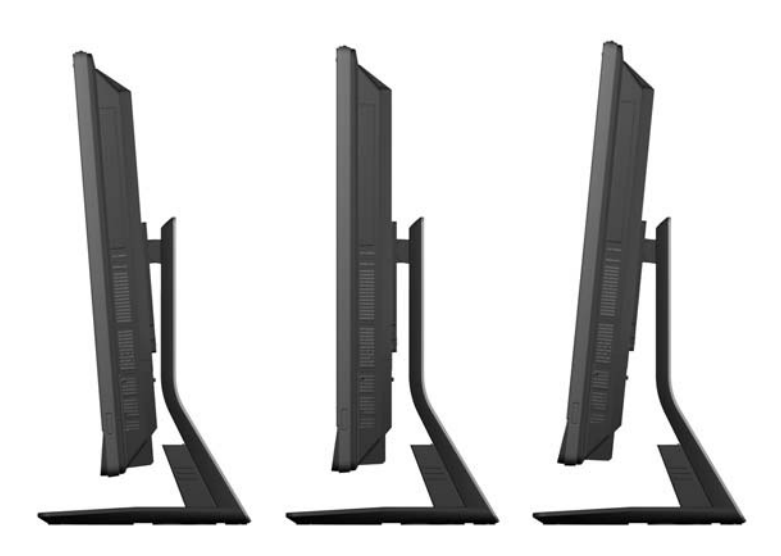

O pedestal tem um ajuste de rotação e inclinação na parte inferior que permite girar o computador em até 360° para a esquerda ou para a direita para obter o melhor ângulo de visão.

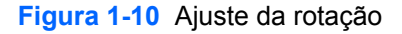

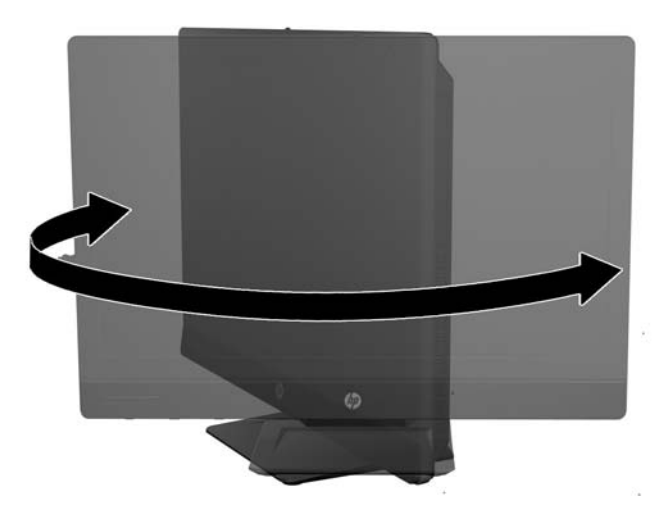

# <span id="page-13-0"></span>**2 Reparo e atualização do hardware**

## **Avisos e cuidados**

Antes de efetuar atualizações, leia cuidadosamente todas as instruções aplicáveis, cuidados e advertências existentes neste guia.

A AVISO! Para reduzir o risco de lesões provocadas por choque elétrico, superfícies quentes ou fogo:

Desconecte o cabo de alimentação da tomada da parede e deixe os componentes internos do sistema resfriar antes de manuseá-los.

Não insira conectores de telecomunicação ou telefone nessa tomada do controlador de interface de rede (NIC).

Não desative o conector de aterramento do cabo de alimentação. O conector de aterramento é um importante recurso de segurança.

Conecte o cabo de alimentação a uma tomada com aterramento cujo acesso seja sempre fácil.

Para sua segurança, não coloque nada sobre os cabos ou fios de alimentação. Arrume-os de forma que ninguém possa acidentalmente pisar ou tropeçar neles. Não puxe um cabo ou fio. Quando desconectar o cabo da tomada, segure o fio pelo plugue.

Para reduzir o risco de ferimentos graves, leia o *Guia de Segurança e Conforto*. Ele descreve a correta configuração da workstation, postura, saúde e hábitos de trabalho apropriados para usuários de computadores, e fornece importantes informações de segurança elétrica e mecânica. Este guia está localizado na Web em [http://www.hp.com/ergo.](http://www.hp.com/ergo)

AVISO! Os computadores que forem incorretamente colocados sobre cômodas, estantes de livros, prateleiras, mesas de escritório, alto-falantes, ou carrinho podem cair e provocar lesões pessoais.

Deve-se tomar cuidado ao direcionar os cabos conectados ao computador de forma que ninguém pise nem tropece neles acidentalmente.

A **AVISO!** Peças internas energizadas e móveis.

Desconecte a alimentação do equipamento antes de remover qualquer painel de acesso.

Reponha e prenda os painéis de acesso antes de energizar o equipamento novamente.

**CUIDADO:** A eletricidade estática pode danificar os componentes eletrônicos do computador ou dos equipamentos opcionais. Antes de iniciar esses procedimentos, verifique se toda a eletricidade estática do corpo foi descarregada, tocando rapidamente um objeto de metal aterrado. Consulte [Descarga eletrostática na página 45](#page-50-0) para obter mais informações.

Quando o computador está conectado a uma fonte de alimentação de CA, a placa do sistema é continuamente alimentada. Você deve desconectar o cabo de alimentação da fonte de energia antes de abrir o computador, a fim de evitar danos aos componentes internos.

# <span id="page-14-0"></span>**Informações adicionais**

Para obter mais informações sobre remoção e substituição de componentes de hardware, o utilitário de Configuração do Computador e solução de problemas, consulte o *Guia de Manutenção e Serviços* (disponível somente em Inglês) para o modelo de seu computador em [http://www.hp.com.](http://www.hp.com)

# **Conexão e desconexão da alimentação**

### **Conexão da alimentação**

- **1.** Se a tampa da porta traseira estiver instalada, remova-a.
- **2.** Direcione os cabos de alimentação e periféricos através do recurso de gerenciamento de cabos.
	- Se houver um pedestal com ajuste de altura/reclinável, direcione os cabos dos periféricos para cima, pelo tubo no lado do pedestal.
	- Se houver um pedestal com inclinação/basculante, direcione os cabos dos periféricos pela abertura na base do pedestal.
- **3.** Conecte os cabos dos periféricos nas portas adequadas.
- **4.** Conecte o cabo de alimentação no conector na parte traseira do computador (1).

**Figura 2-1** Conexão da alimentação

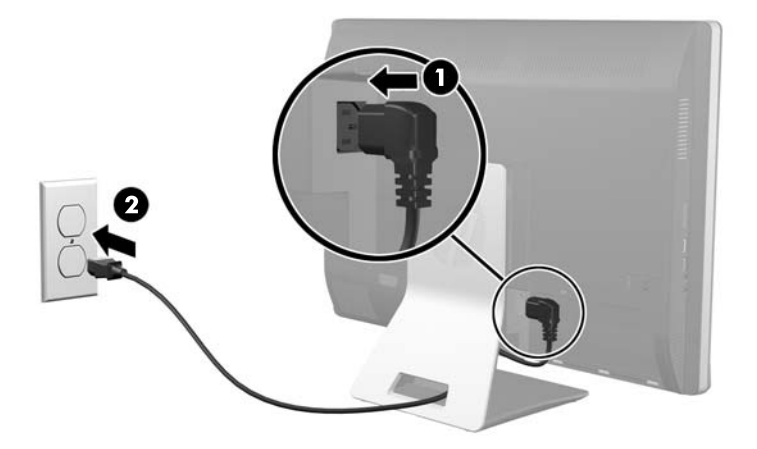

**5.** Conecte a outra extremidade do cabo de alimentação a uma tomada elétrica (2).

- <span id="page-15-0"></span>**6.** Se o pedestal de inclinação/basculante estiver instalado no computador, conecte a tampa de gerenciamento de cabos:
	- **a.** Posicione a tampa de gerenciamento de cabos sob os cabos e alinhe os ganchos da tampa com os encaixes na base.
	- **b.** Insira os ganchos da tampa no pedestal e deslize a tampa para baixo até prendê-la.

**Figura 2-2** Instalação da tampa de gerenciamento de cabos

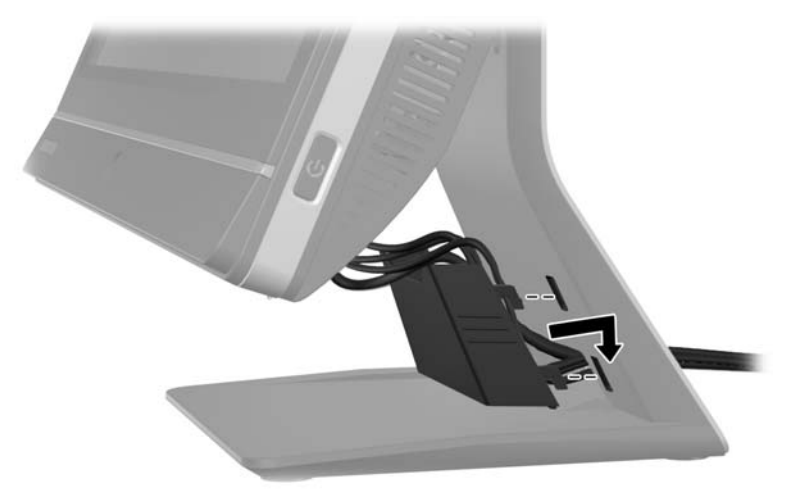

- **7.** Recoloque a tampa da porta traseira.
- **8.** Para ligar, pressione o botão Liga/Desliga na parte frontal do computador.

#### **Desconexão da alimentação**

- **1.** Retire todas as mídias removíveis, tais como CDs ou unidades flash USB do computador.
- **2.** Desligue o computador corretamente através do sistema operacional, então desligue todos os dispositivos externos.
- **3.** Remova a trava de cabo, caso haja uma instalada na parte traseira do computador.
- **4.** Se a tampa da porta traseira estiver instalada, remova-a.
- **5.** Desconecte o conector do cabo de alimentação da porta.

### **Instalação e remoção da tampa da abertura traseira**

### **Instalação da tampa da abertura traseira**

**1.** Certifique-se de que todos os cabos estejam conectados.

<span id="page-16-0"></span>**2.** Coloque a tampa no computador, alinhando o slot da trava de cabo na tampa cerca de 12 mm (0,5 polegada) abaixo do slot da trava de cabo no computador. Deslize a tampa para cima e encaixe-a.

**Figura 2-3** Instalação da tampa da abertura traseira

### **Remoção da tampa da abertura traseira**

- **1.** Se uma trava de cabo estiver instalada na parte traseira da unidade, remova-a.
- **2.** Puxe a tampa da porta traseira para baixo e para fora do computador.

**Figura 2-4** Remoção da tampa da abertura traseira

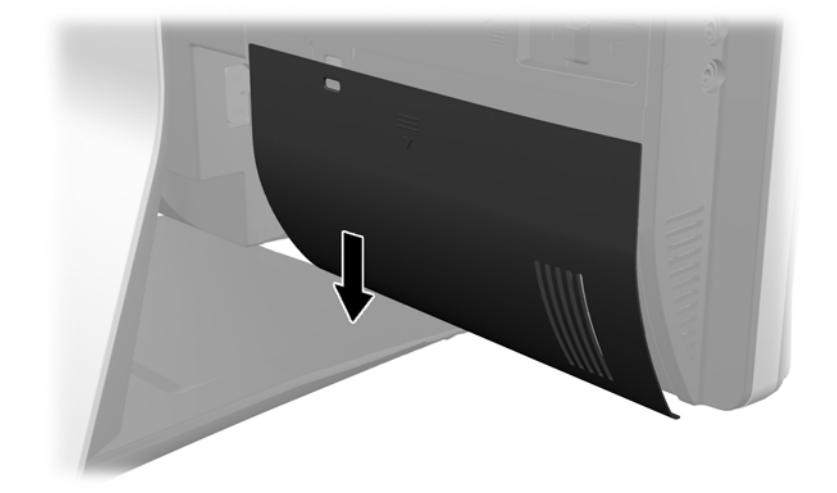

### **Instalação de uma trava de segurança**

A trava de segurança opcional garante a segurança do computador. Uma trava de cabo é um dispositivo de travamento por chave ligado a um cabo. Você prende uma extremidade do cabo na <span id="page-17-0"></span>mesa (ou em outro objeto fixo) e a outra extremidade no slot da trava de cabo no computador. Tranque a trava de cabo usando a chave.

**Figura 2-5** Instalar um bloqueio de cabo

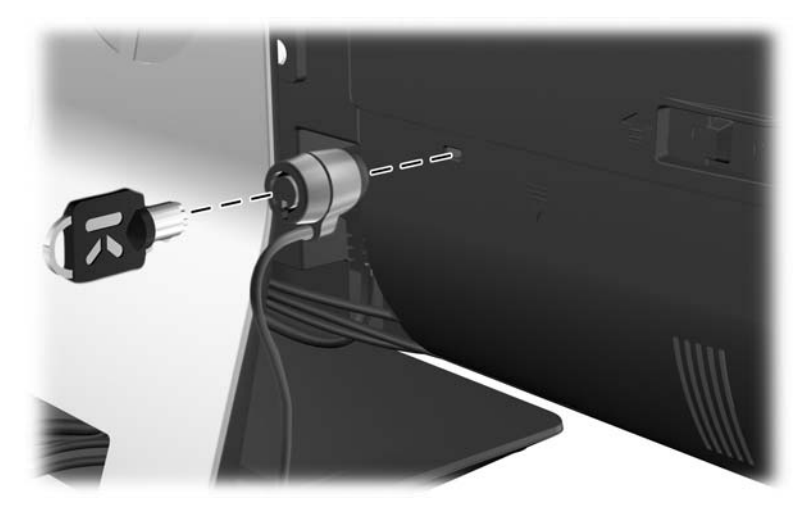

### **Instalação de um parafuso de segurança do painel de acesso**

Para impedir o acesso aos componentes internos, proteja o painel de acesso. Instale um parafuso Torx T15 resistente a adulterações na trava esquerda do painel de acesso para impedir sua remoção.

**Figura 2-6** Fixação do painel de acesso

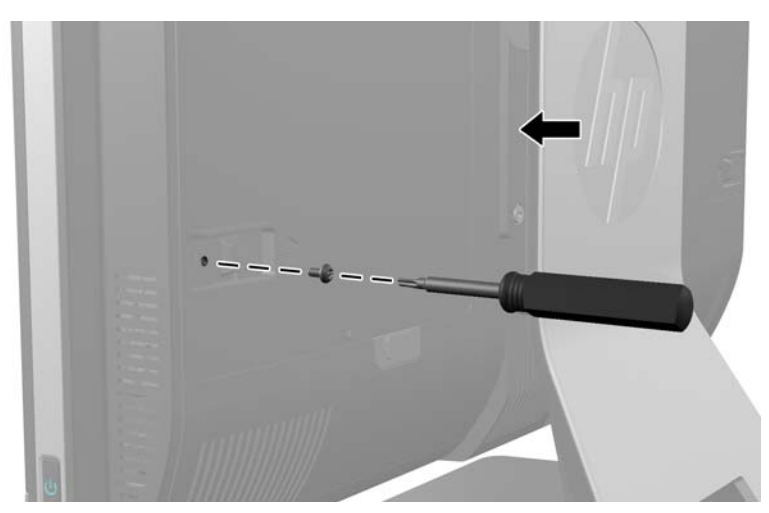

# **Sincronização do Teclado ou Mouse sem Fio Opcional**

É fácil configurar o teclado e o mouse sem fio opcionais. Basta remover as abas da bateria no teclado e no mouse para ativar as pilhas pré-instaladas. Verifique se o botão de alimentação na parte inferior do mouse está na posição On (o teclado não tem um Botão de alimentação). Em seguida, ligue o computador e sincronize-os conforme descrito abaixo.

**NOTA:** Para obter um melhor desempenho e duração da bateria do mouse, evite usar o mouse em superfícies escuras ou de alto brilho, e desligue o mouse quando não estiver em uso.

<span id="page-18-0"></span>Para sincronizar o teclado e mouse sem fio:

- **1.** Assegure-se de que o teclado e o mouse estão próximos do computador, em um raio de 30 cm (1 pé) e longe da interferência de outros dispositivos.
- **2.** Ligue o computador.
- **3.** Certifique-se de que o interruptor liga/desliga na parte inferior do mouse está na posição Ligado.
- **4.** Conecte o receptor USB sem fio a uma porta USB no computador.

**Figura 2-7** Instalação do receptor sem fio

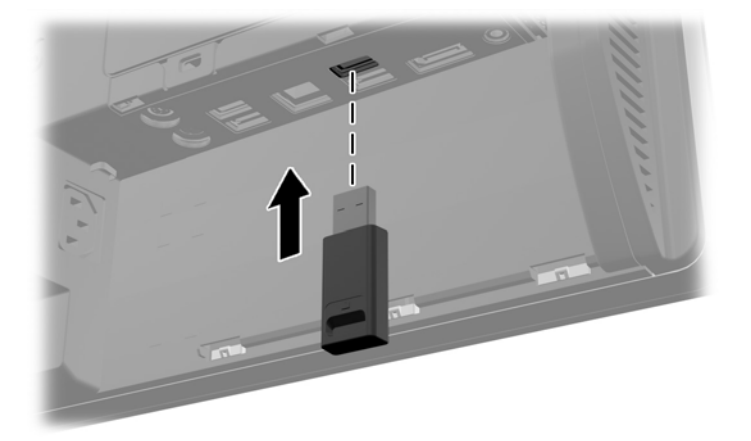

- **5.** Mantenha pressionado o botão de conexão no receptor sem fio por cinco segundos até que o LED azul indicador de atividade comece a piscar.
- **NOTA:** Quando o LED azul de atividade começar a piscar, você terá 30 segundos para sincronizar o mouse com o receptor sem fio.
- **6.** Pressione o botão Conectar na parte inferior do mouse. O LED azul de atividade do receptor sem fio desliga quando concluída a sincronização.
	- **NOTA:** Se o botão de conexão na parte inferior do mouse for pressionado de novo, a sincronização do receptor sem fio com o mouse será desfeita. Desligue o mouse e, em seguida, religue-o para restaurar a sincronização.

**NOTA:** Se isso não funcionar, remova e insira novamente o receptor do teclado e do mouse sem fio na parte de trás do computador e sincronize-os mais uma vez. Se ainda assim a sincronização não funcionar, remova e substitua as pilhas.

### **Remoção das pilhas do teclado ou do mouse sem fio opcionais**

NOTA: O teclado sem fio e o mouse são componentes opcionais.

Para remover as baterias do teclado sem fio, remova a porta da bateria na parte inferior do teclado (1) e levante as baterias para fora do compartimento (2).

<span id="page-19-0"></span>**Figura 2-8** Remoção das baterias do teclado sem fio

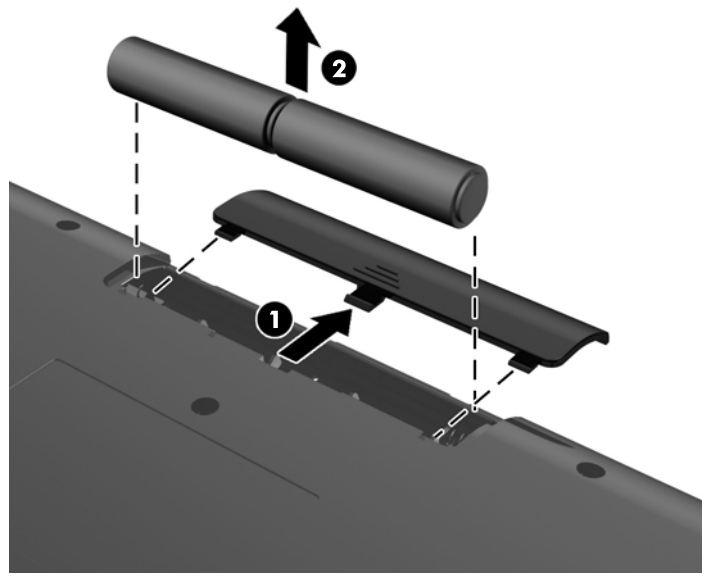

Para remover as baterias do mouse sem fio, remova a porta da bateria na parte inferior do mouse (1) e levante as baterias para fora do compartimento (2).

**Figura 2-9** Remoção das baterias do mouse sem fio

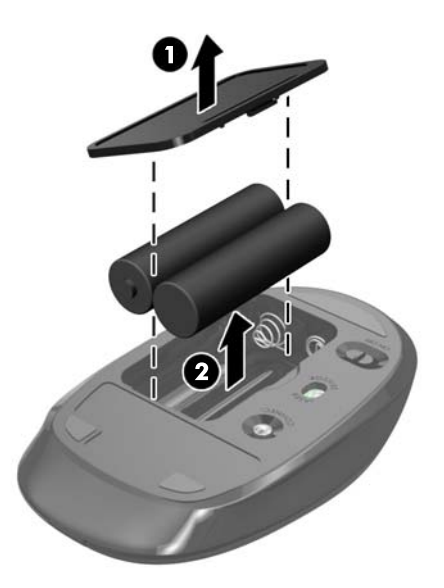

# **Montagem do computador numa estrutura de fixação**

Você pode remover o computador da base e instalá-lo em uma parede, braço de monitor ou outro dispositivo de montagem. Há um orifício VESA abaixo da base do monitor que é usado para montar o computador.

**Tabela 2-1 Dimensões do computador (sem o pedestal)**

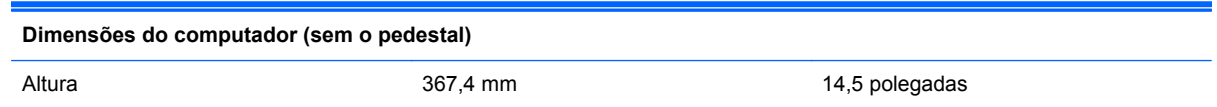

#### <span id="page-20-0"></span>**Tabela 2-1 Dimensões do computador (sem o pedestal) (continuação)**

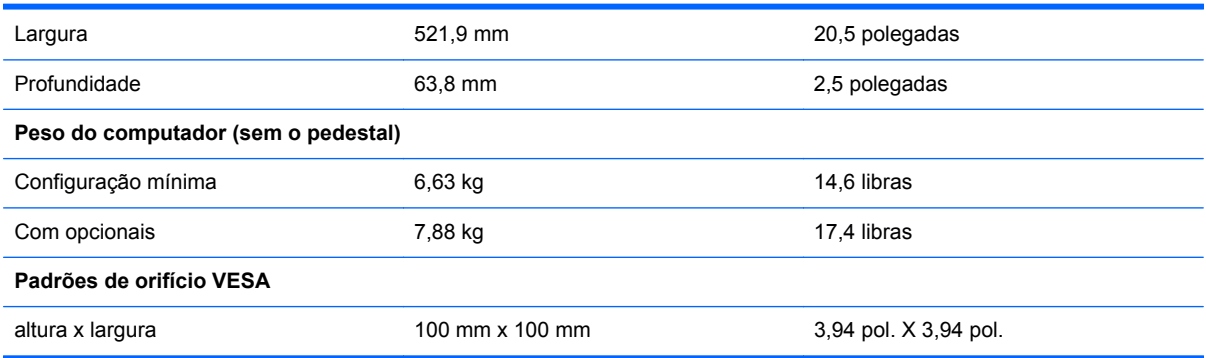

#### **Figura 2-10** Orifício para montagem VESA

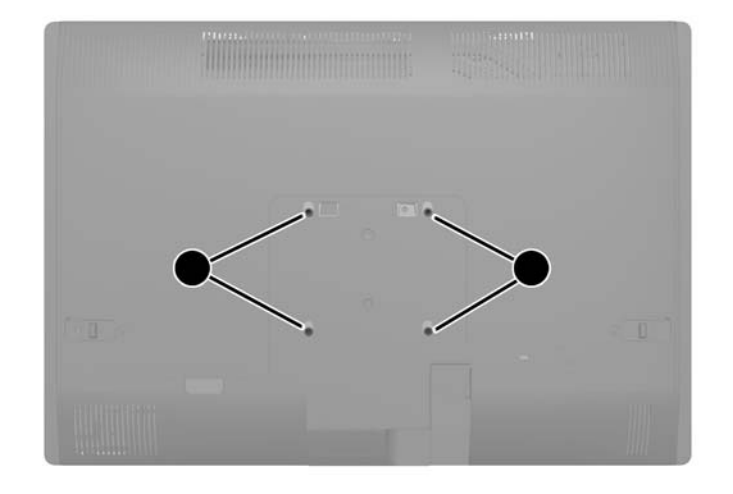

# **Instalação e remoção do pedestal**

Estão disponíveis dois pedestais para o computador:

- Pedestal de altura ajustável/reclinável
- Pedestal de inclinação/basculante

### **Instalação do pedestal de altura ajustável/reclinável (opcional)**

#### **Instalação do pedestal de altura ajustável/reclinável**

Para instalar a base:

**1.** Deite o computador com a tela voltada para baixo em uma superfície plana e macia. A HP recomenda que você coloque uma coberta, toalha ou outro tecido macio para proteger a superfície da tela contra riscos e outros danos.

<span id="page-21-0"></span>**2.** Prenda os ganchos do topo da base nos dois buracos grandes no topo do painel inferior, depois encaixe a base no computador.

**Figura 2-11** Instalação da base

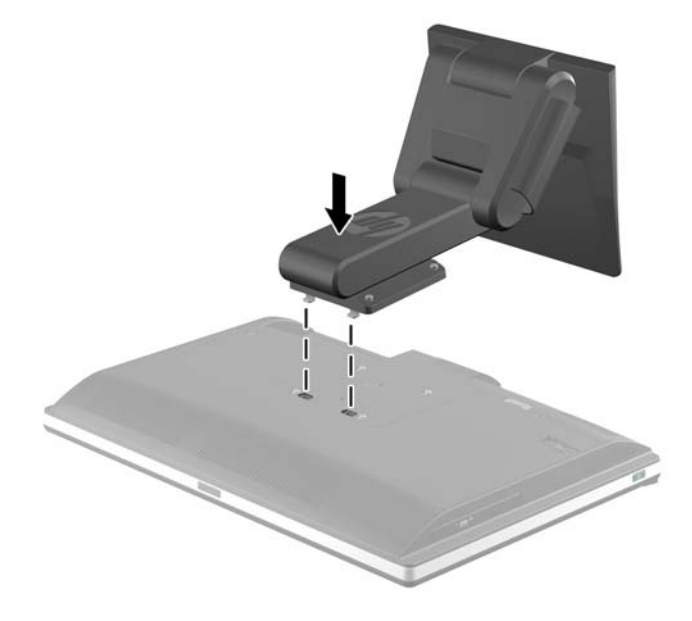

**3.** Aperte os quatro parafusos cativos para fixar o pedestal no chassi. **Figura 2-12** Fixação do pedestal

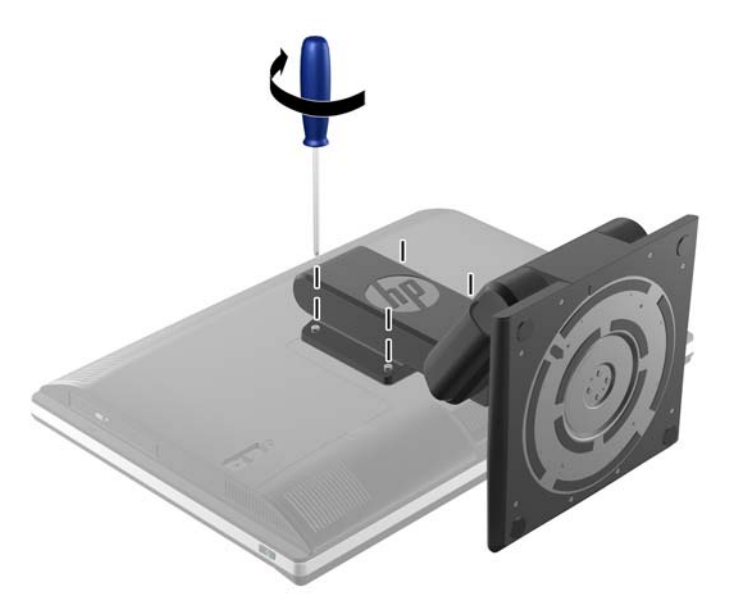

### **Remoção do pedestal de altura ajustável/reclinável**

Para remover a base:

- **1.** Retire todas as mídias removíveis, tais como CD ou unidades flash USB, do computador.
- **2.** Desligue o computador corretamente pelo sistema operacional e, em seguida, todos os dispositivos externos.
- **3.** Desconecte o cabo de alimentação da tomada e todos os dispositivos externos.
	- **CUIDADO:** Você deve desconectar o cabo de alimentação e aguardar aproximadamente 30 segundos para que a energia seja drenada, antes de adicionar ou remover módulos de memória. Independente do estado ativado, os módulos de memória são constantemente alimentados por tensão quando o computador é ligado a uma tomada de CA ativa. A inserção ou remoção de módulos de memória na presença de tensão podem causar danos irreparáveis aos módulos de memória ou placa do sistema.
- **4.** Remova/desacople quaisquer dispositivos de segurança que impeçam a abertura do computador.
- **5.** Deite o computador com a tela voltada para baixo em uma superfície plana e macia. A HP recomenda que você coloque uma coberta, toalha ou outro tecido macio para proteger a superfície da tela contra riscos e outros danos.
- **AVISO!** Antes de deitar o computador para manutenção, pegue pelos lados do monitor e levante o monitor até a posição mais alta.

Não deite o computador com a base deslizante na posição baixa. A base poderá se soltar subitamente, o que poderá causar ferimentos ou danos ao equipamento.

**Figura 2-13** Preparação para remover o pedestal de altura ajustável/reclinável

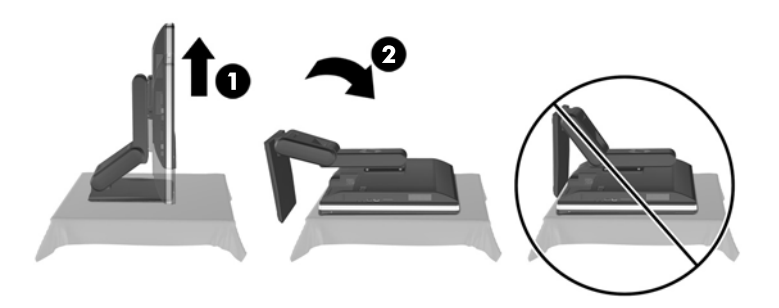

**6.** Empurre a base para baixo (1) e solte os parafusos cativos que prendem a base na unidade (2). **Figura 2-14** Liberação do pedestal

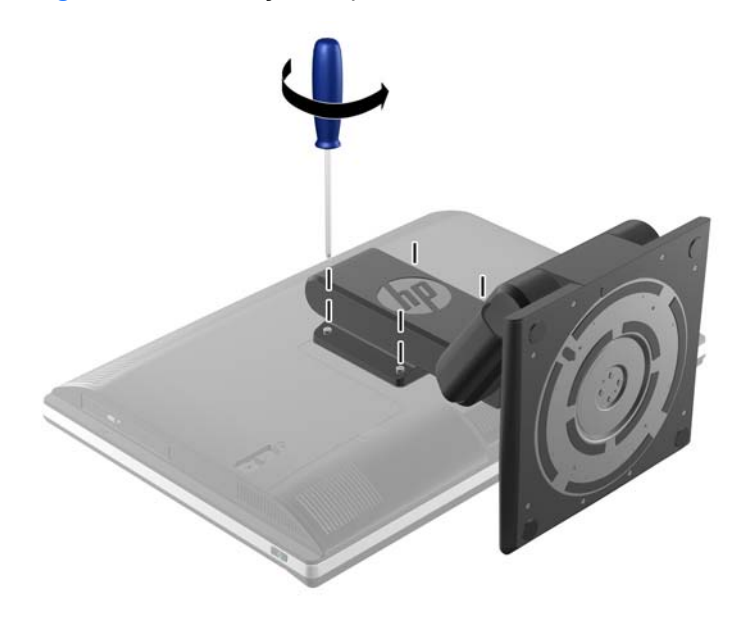

<span id="page-23-0"></span>**7.** Levante a tampa para cima e para fora do computador.

**Figura 2-15** Remoção da base

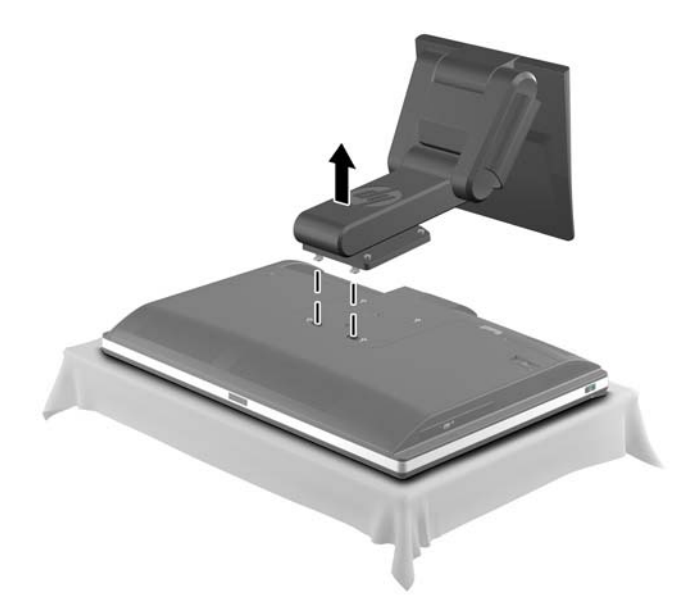

### **Instalação do pedestal de inclinação/basculante (opcional)**

### **Instalação do pedestal de inclinação/basculante**

Para instalar a base:

- **1.** Deite o computador com a tela voltada para baixo em uma superfície plana e macia. A HP recomenda que você coloque uma coberta, toalha ou outro tecido macio para proteger a superfície da tela contra riscos e outros danos.
- **2.** Pressione o botão de liberação na parte inferior do pedestal e puxe a parte traseira do pedestal para fora.
- **3.** Prenda os ganchos do topo da base nos dois buracos grandes no topo do painel inferior, depois encaixe a base no computador.

**Figura 2-16** Instalação da base

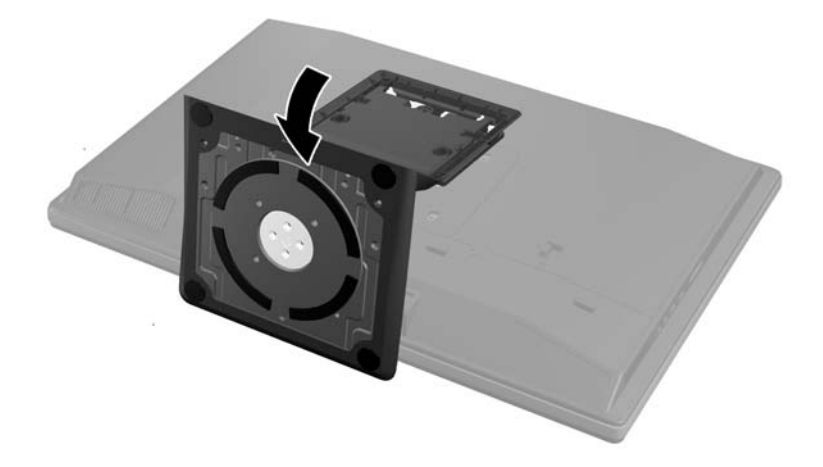

<span id="page-24-0"></span>**4.** Aperte os parafusos cativos para fixar a base no chassi.

**Figura 2-17** Fixação do pedestal

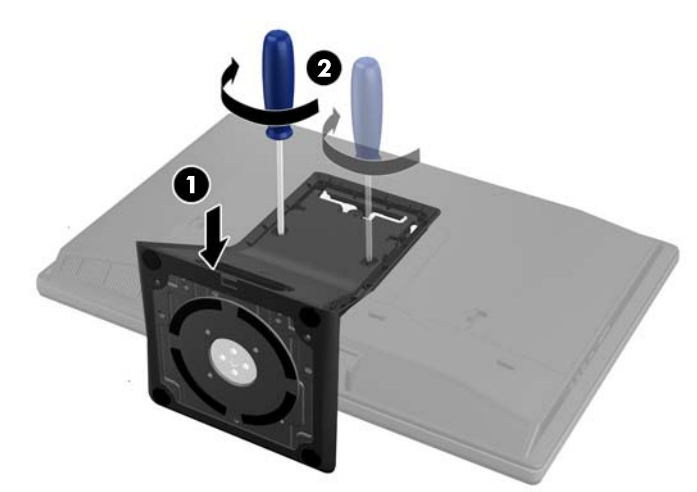

**5.** Alinhe o topo da parte traseira da base com a base e encaixe-a no lugar, prendendo pelas laterais até que esteja firme.

**Figura 2-18** Instalação da parte traseira do pedestal

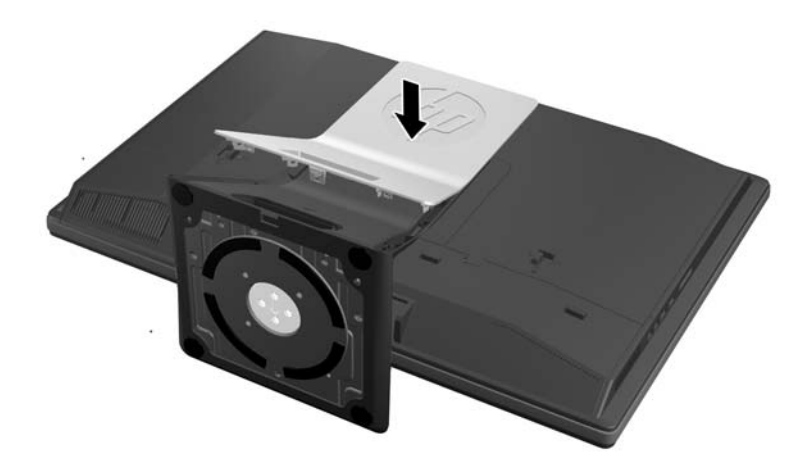

### **Remoção do pedestal de inclinação/basculante**

Para remover a base:

- **1.** Retire todas as mídias removíveis, tais como CD ou unidades flash USB, do computador.
- **2.** Desligue o computador corretamente pelo sistema operacional e, em seguida, todos os dispositivos externos.
- **3.** Desconecte o cabo de alimentação da tomada e todos os dispositivos externos.

**CUIDADO:** Você deve desconectar o cabo de alimentação e aguardar aproximadamente 30 segundos para que a energia seja drenada, antes de adicionar ou remover módulos de memória. Independente do estado ativado, os módulos de memória são constantemente alimentados por tensão quando o computador é ligado a uma tomada de CA ativa. A inserção ou remoção de módulos de memória na presença de tensão podem causar danos irreparáveis aos módulos de memória ou placa do sistema.

- **4.** Remova/desacople quaisquer dispositivos de segurança que impeçam a abertura do computador.
- **5.** Deite o computador com a tela voltada para baixo em uma superfície plana e macia. A HP recomenda que você coloque uma coberta, toalha ou outro tecido macio para proteger a superfície da tela contra riscos e outros danos.
- **6.** Pressione o botão de liberação na parte inferior do pedestal e puxe a parte traseira do pedestal para fora.

**Figura 2-19** Remoção da parte traseira da base

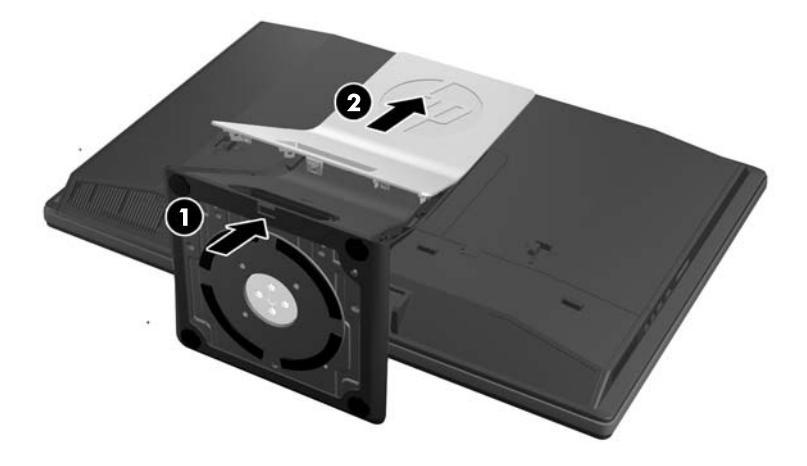

**7.** Empurre a base para baixo (1) e solte os parafusos cativos que prendem a base na unidade (2). **Figura 2-20** Liberação do pedestal

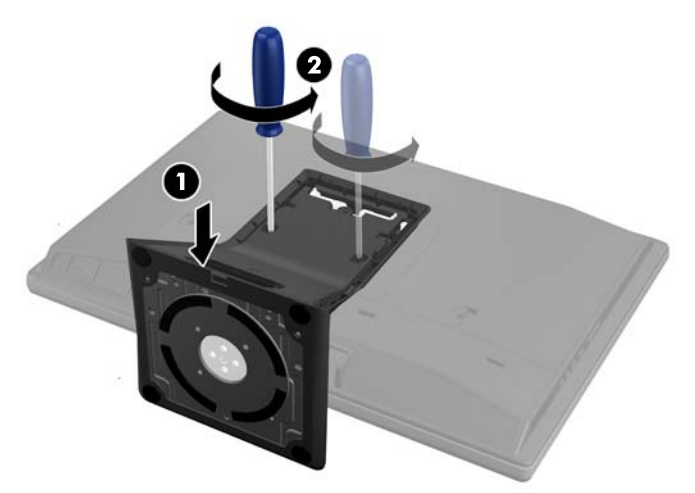

<span id="page-26-0"></span>**8.** Levante a tampa para cima e para fora do computador.

**Figura 2-21** Remoção da base

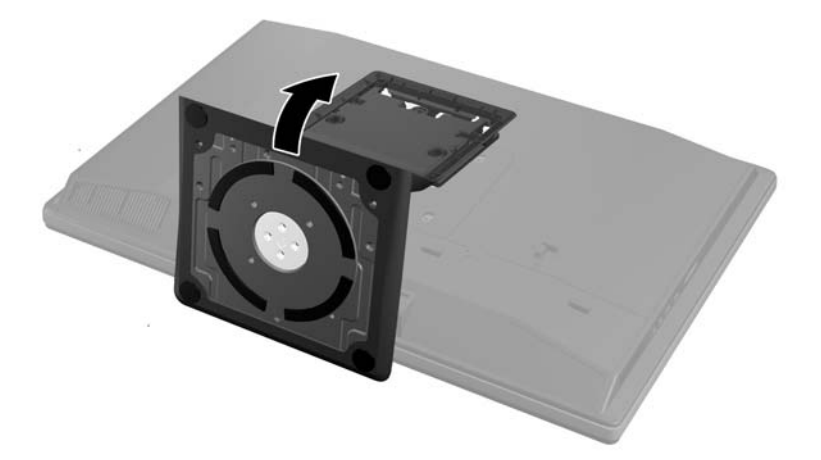

### **Conexão de um segundo monitor**

O conector DisplayPort na parte traseira do computador permite conectar uma segunda tela ao computador.

Se você estiver adicionando uma segunda tela que possua um conector DisplayPort, então nenhum adaptador de vídeo DisplayPort é necessário. Se você estiver adicionando uma segunda tela que não possua um conector DisplayPort, é possível adquirir um adaptador de vídeo DisplayPort para a sua configuração com a HP.

Os adaptadores DisplayPort e cabos de vídeo são comprados separadamente. A HP oferece os seguintes adaptadores:

- Adaptador DisplayPort para VGA
- Adaptador DisplayPort para DVI
- Adaptador DisplayPort para HDMI

Para conectar um segundo monitor:

- **1.** Desligue o computador e o segundo vídeo que você tenha conectado no computador.
- **2.** Remova a tampa da porta traseira do computador.

**3.** Se a segunda tela possuir um conector DisplayPort, conecte um cabo DisplayPort diretamente entre o conector DisplayPort na parte traseira do computador e o conector DisplayPort na segunda tela.

**Figura 2-22** Conexão do cabo DisplayPort

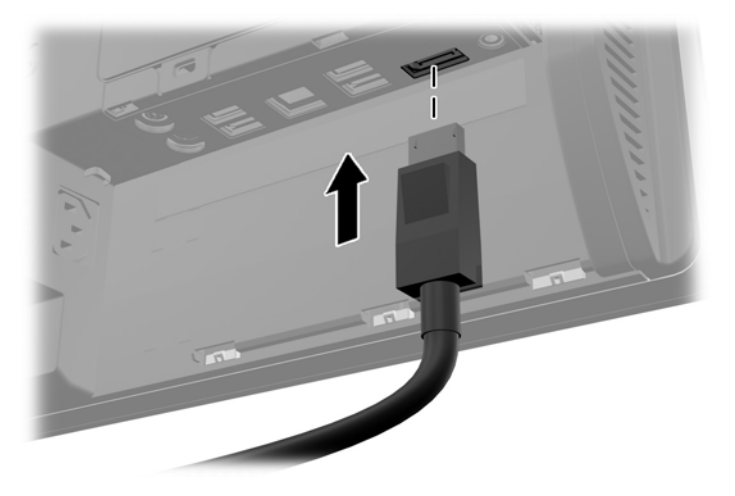

**Figura 2-23** Conexão de um segundo monitor

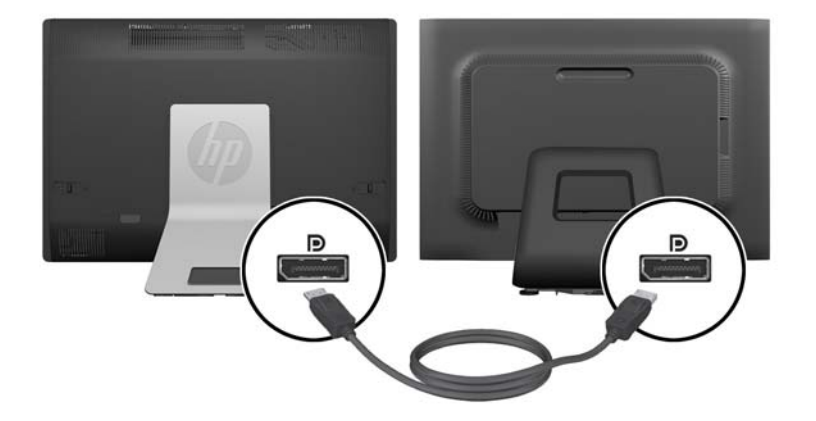

- <span id="page-28-0"></span>**4.** Se a segunda tela não possuir um conector DisplayPort, conecte um adaptador de vídeo DisplayPort no conector DisplayPort do computador. Depois conecte um cabo (VGA, DVI ou HDMI, dependendo da aplicação) entre o adaptador e a segunda tela.
	- **NOTA:** Ao usar um adaptador DisplayPort, a tampa da abertura traseira não pode ser instalada sem usar um cabo extensor em conjunto com o adaptador.

**Figura 2-24** Conexão de um segundo monitor usando um adaptador DisplayPort

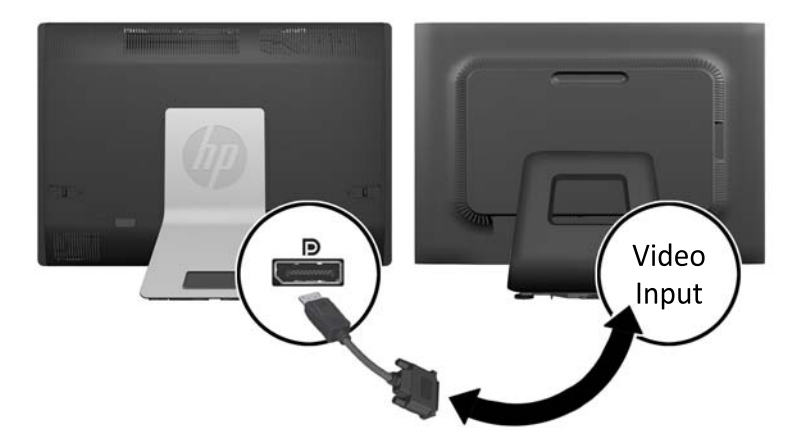

- **5.** Recoloque a tampa da porta traseira no computador.
- **6.** Ligue a alimentação para o computador e o segundo vídeo.

## **Localização dos componentes internos**

A próxima seção contém procedimentos para remover e substituir estes componentes internos:

- Memória
- **Bateria**

**NOTA:** Use o software de placa de vídeo ou Display Settings (Configurações do Monitor) do Windows para configurar um segundo monitor como uma imagem espelhada do monitor primário ou uma extensão do monitor primário.

- <span id="page-29-0"></span>Unidade de disco rígido, unidade de estado sólido ou unidade autocriptografada
- Unidade de disco óptico

**Figura 2-25** Localização dos componentes internos

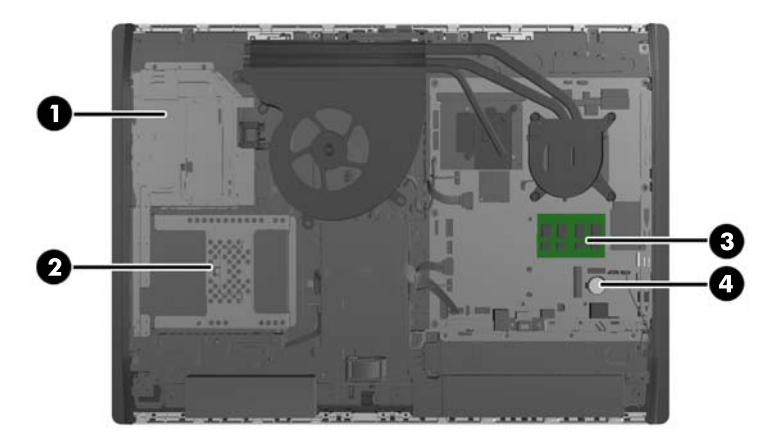

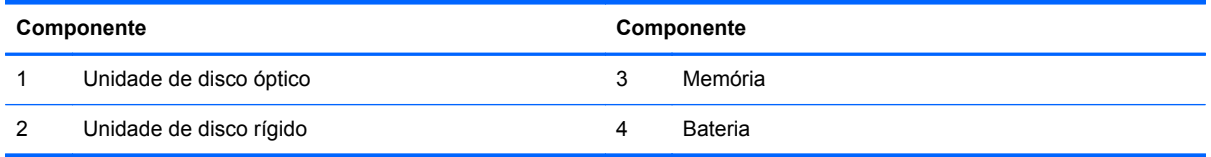

# **Remoção e instalação da memória**

O computador é fornecido com módulos de memória duplos em linha de formato pequeno (SODIMMs) de memória de acesso aleatório dinâmica e síncrona com taxa dupla de dados (DDR3- -SDRAM).

### **SODIMMs**

Os slots de memória na placa do sistema podem receber até dois SODIMMs padrão da indústria. Esses soquetes de memória estão ocupados com pelo menos um SODIMM pré-instalado. Para alcançar a máxima capacidade de memória admitida, você pode instalar na placa do sistema até 16 GB de memória.

### **DDR3-SDRAM SODIMMs**

Para o funcionamento correto de operação do sistema, os SODIMMs devem ter:

- padrão da indústria de 204 pinos
- sem buffer não ECC PC3-10600 em conformidade com DDR3-1600 MHz
- SODIMMs DDR3-SDRAM de 1,5 V

Os SODIMMs DDR3-SDRAM também devem:

- suporte para latência CAS 11 DDR3 1600 MHz (sincronização 11-11-11)
- conter as especificações do Conselho Conjunto de Engenharia de Dispositivos Eletrônicos (JEDEC — Joint Electronic Device Engineering Council)

<span id="page-30-0"></span>Além disso, o computador oferece suporte para:

- tecnologias de memória de 1 Gbit, 2 Gbit e 4 Gbit não-ECC
- SODIMMs de um ou dois lados
- SODIMMs montadas com SDRAMs x8 e x16; Não são admitidas SODIMMs montadas com SDRAMs x4

**WOTA:** O sistema não irá operar adequadamente se forem instalados módulos de memória SODIMM não compatíveis.

A HP oferece um upgrade de memória para este computador e recomenda que o consumidor adquira-o para evitar problemas de compatibilidade com memórias de terceiros não suportadas.

### **Ocupação dos soquetes SODIMM**

O sistema operará automaticamente no modo de um canal, modo assimétrico de dois canais ou no modo flex, dependendo de como os SODIMMs estiverem instalados. Consulte a tabela a seguir para identificar os locais do canal SODIMM.

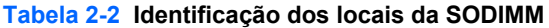

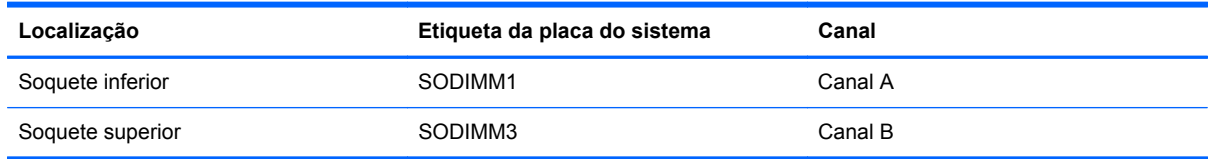

- O sistema irá operar em modo de um canal se os slots SODIMM estiverem com módulos instalados em apenas um canal.
- O sistema funcionará em modo flex se a capacidade de memória dos SODIMMs instalados no Canal A for igual à capacidade de memória dos SODIMMs instalados no Canal B. No modo flex, o canal que tiver instalado a menor quantidade de memória descreve a quantidade total de memória atribuída ao canal duplo, e o restante será atribuído a um canal simples. Se um canal tiver mais memória que o outro, a quantidade maior será atribuída ao Canal A.
- O sistema funcionará em modo Entrelaçado de dois canais de maior desempenho se a capacidade de memória dos SODIMMs instalados no Canal A for igual à capacidade de memória dos SODIMMs instalados no Canal B.
- Em qualquer modo, a velocidade operacional máxima é determinada pelo SODIMM de menor velocidade existente no sistema.

### **Instalação de SODIMMs**

Existem dois soquetes de memória na placa do sistema. Remoção ou instalação de módulos de memória:

- **1.** Retire todas as mídias removíveis, tais como CD ou unidades flash USB, do computador.
- **2.** Desligue o computador corretamente através do sistema operacional, em seguida, todos os dispositivos externos.
- **3.** Desconecte o cabo de alimentação da tomada e todos os dispositivos externos.
	- **CUIDADO:** Você deve desconectar o cabo de alimentação e aguardar aproximadamente 30 segundos para que a energia seja drenada, antes de adicionar ou remover módulos de memória. Independente do estado ativado, os módulos de memória são constantemente alimentados por tensão quando o computador é ligado a uma tomada de CA ativa. A inserção ou remoção de módulos de memória na presença de tensão podem causar danos irreparáveis aos módulos de memória ou placa do sistema.
- **4.** Remova/desencaixe quaisquer dispositivos de segurança que impeçam a abertura do computador.
- **5.** Deite o computador com a tela voltada para baixo em uma superfície plana e macia. A HP recomenda que você coloque uma coberta, toalha ou outro tecido macio para proteger a superfície da tela contra riscos e outros danos.
- **6.** Deslize as travas do painel de acesso na direção das bordas da unidade, depois deslize o painel de acesso na direção do topo do computador, até que ele deslize para fora da unidade.

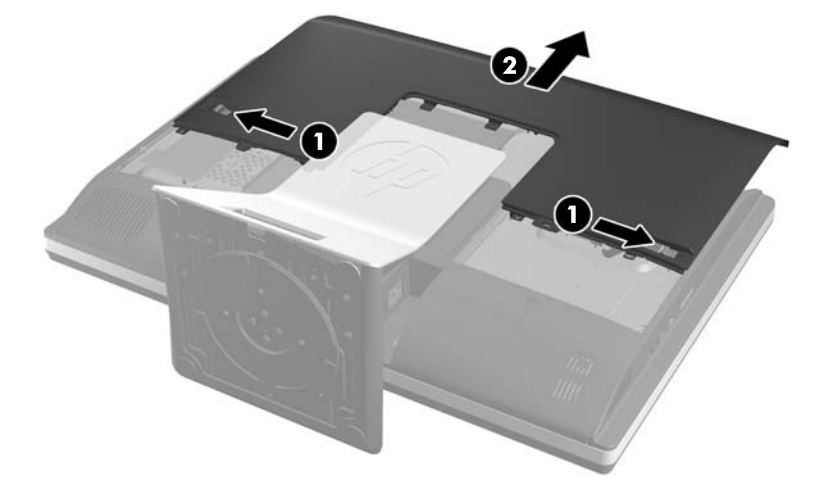

**Figura 2-26** Remoção do painel de acesso

**7.** Para remover o módulo de memória, pressione para fora as duas travas em cada lado da SODIMM (1), depois puxe a SODIMM para fora do soquete (2).

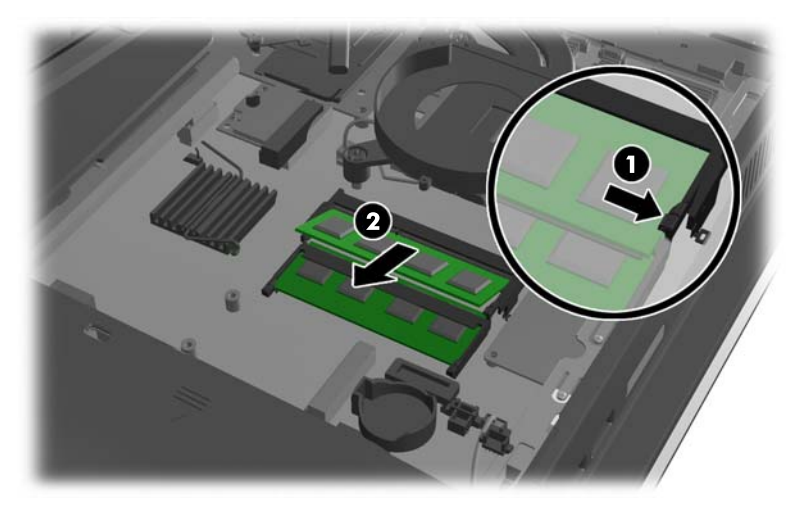

**Figura 2-27** Remoção de módulos de memória

**8.** Para instalar um módulo de memória, deslize a SODIMM para dentro do soquete num ângulo de aproximadamente 30° (1) e então pressione a SODIMM para baixo (2) de forma que as travas se encaixem corretamente.

**Figura 2-28** Instalação de módulos de memória

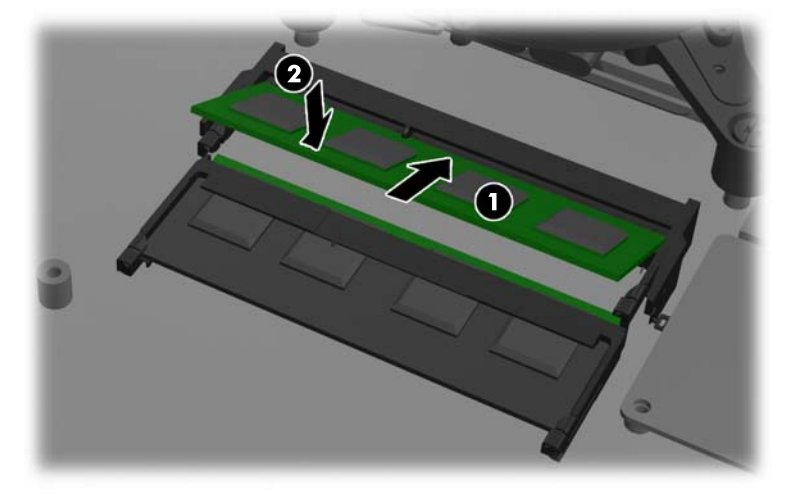

- **NOTA:** O módulo de memória só pode ser instalado de uma maneira. Alinhe a ranhura existente no módulo com a guia no soquete de memória.
- **9.** Para recolocar o painel de acesso, coloque-o sobre a parte traseira do computador, ligeiramente acima da base, e encaixe-o no lugar.

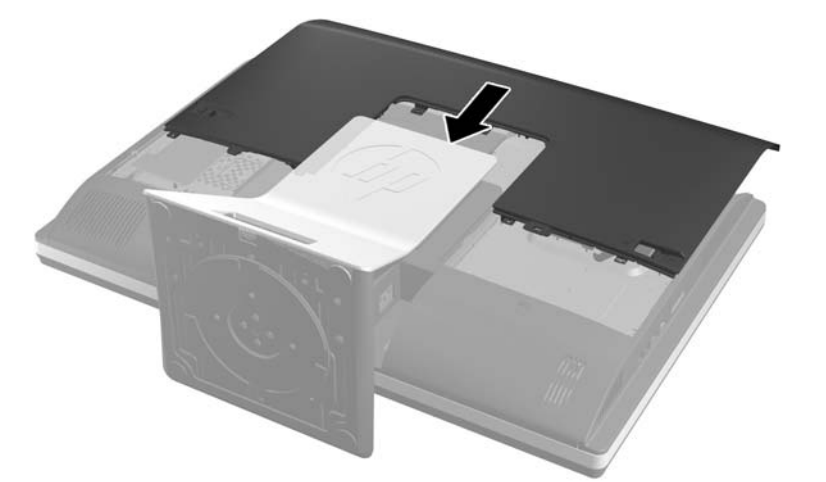

**Figura 2-29** Reinstalação do painel de acesso

- **10.** Reconecte o cabo de alimentação e os dispositivos externos.
- **11.** Bloqueie quaisquer dispositivos de segurança que foram desbloqueados para remoção do painel de acesso.
- **12.** Coloque o computador em posição reta para cima.
- **13.** Ligue o computador. O computador reconhecerá automaticamente a memória adicional quando for ligado.

# <span id="page-33-0"></span>**Substituição da bateria**

A bateria está localizada na placa do sistema, no lado inferior direito do ventilador. A bateria que acompanha o computador fornece energia ao relógio em tempo real. Ao substituir a bateria, utilize uma que seja equivalente à bateria instalada originalmente no computador. O computador vem com uma bateria plana de lítio de 3 volts.

**AVISO!** O computador possui uma bateria interna de lítio e dióxido de manganês. Há riscos de incêndio e queimaduras se a bateria não for manipulada apropriadamente. Para reduzir o risco de lesões:

Não tente recarregar a bateria.

Não a exponha a temperaturas superiores a 60 °C (140 ºF).

Não desmonte, esmague, perfure ou ponha os contatos externos da bateria em curto, nem a descarte em fogo ou água.

Substitua a bateria somente por peças sobressalentes da HP designadas para este produto.

**CUIDADO:** Antes de substituir a bateria, é importante fazer backup das configurações da CMOS do computador. Quando a bateria for removida ou substituída, as configurações da CMOS serão apagadas.

A eletricidade estática pode danificar os componentes eletrônicos do computador ou dos equipamentos opcionais. Antes de iniciar esses procedimentos, verifique se toda a eletricidade estática do corpo foi descarregada, tocando rapidamente um objeto de metal aterrado.

**WANCIA:** A vida útil da bateria de lítio poderá ser prolongada se o computador for conectado a uma tomada de CA ativa. A bateria de lítio é utilizada apenas quando o computador NÃO está conectado à fonte de alimentação de CA.

A HP recomenda aos clientes que reciclem os equipamentos eletrônicos usados, cartuchos de impressora HP original e baterias recarregáveis. Para obter mais informações sobre os programas de reciclagem, visite<http://www.hp.com/recycle>.

- **1.** Retire todas as mídias removíveis, tais como CD ou unidades flash USB, do computador.
- **2.** Desligue o computador corretamente pelo sistema operacional e, em seguida, todos os dispositivos externos.
- **3.** Desconecte o cabo de alimentação da tomada e todos os dispositivos externos.
	- **CUIDADO:** Você deve desconectar o cabo de alimentação e aguardar aproximadamente 30 segundos para que a energia seja drenada, antes de adicionar ou remover módulos de memória. Independente do estado ativado, os módulos de memória são constantemente alimentados por tensão quando o computador é ligado a uma tomada de CA ativa. A inserção ou remoção de módulos de memória na presença de tensão podem causar danos irreparáveis aos módulos de memória ou placa do sistema.
- **4.** Remova/desacople quaisquer dispositivos de segurança que impeçam a abertura do computador.
- **5.** Deite o computador com a tela voltada para baixo em uma superfície plana e macia. A HP recomenda que você coloque uma coberta, toalha ou outro tecido macio para proteger a superfície da tela contra riscos e outros danos.

**6.** Deslize as travas do painel de acesso na direção das bordas do chassi, depois deslize o painel de acesso na direção do topo do computador, até que ele deslize para fora do chassi.

**Figura 2-30** Remoção do painel de acesso

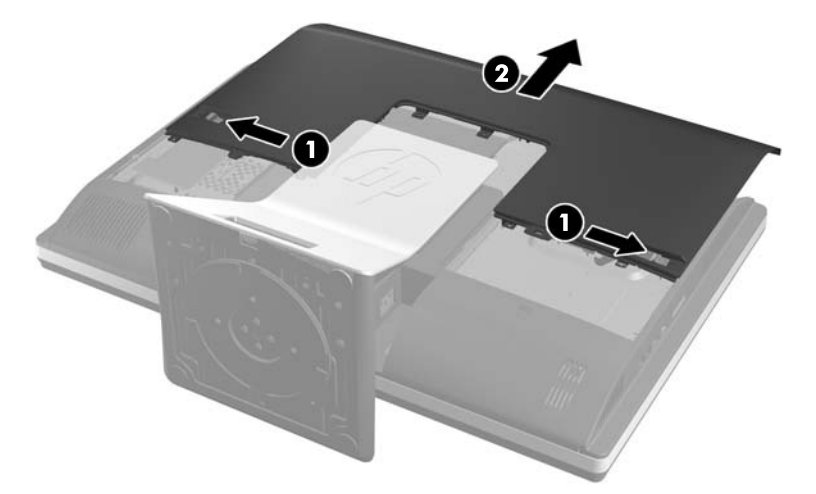

Agora é possível ver a bateria no lado inferior direito do ventilador.

**Figura 2-31** Localização da bateria

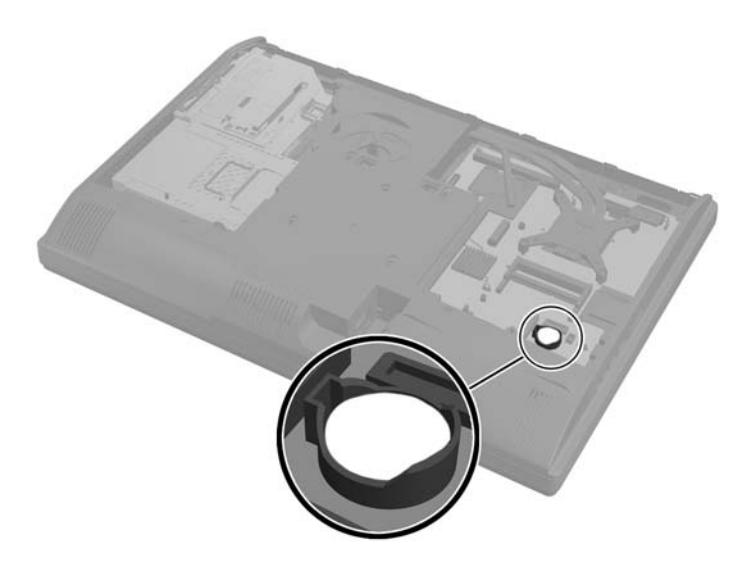

**7.** Para soltar a bateria do seu compartimento, aperte o grampo de metal que se prolonga acima de uma das bordas da bateria. Quando a bateria se soltar, retire-a (1).

**8.** Para inserir a nova bateria, deslize uma borda da bateria de reposição para baixo do ressalto do compartimento, com o lado positivo voltado para cima. Empurre a outra borda da bateria para baixo até que o grampo se encaixe nela (2).

**Figura 2-32** Remoção e substituição de uma bateria de lítio

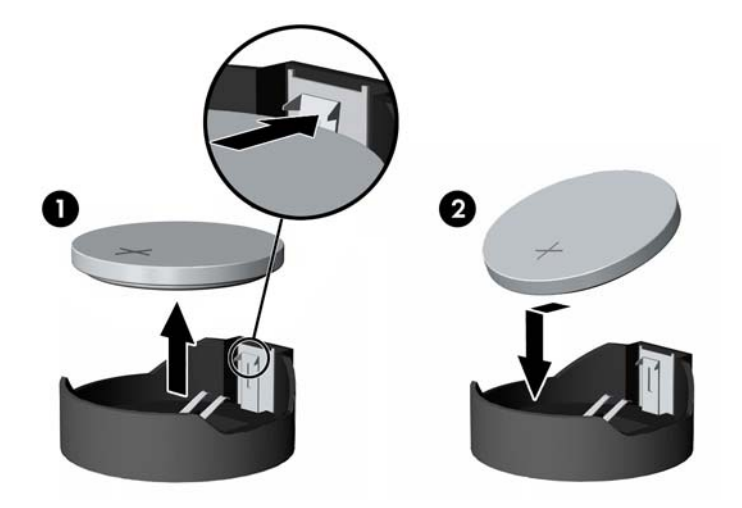

**9.** Para recolocar o painel de acesso, coloque-o sobre a parte traseira do computador, ligeiramente acima da base, e encaixe-o no lugar.

**Figura 2-33** Reinstalação do painel de acesso

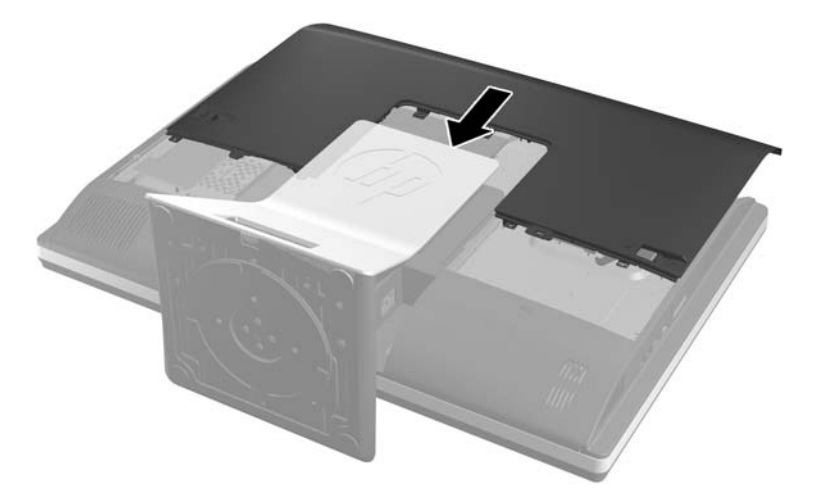

- **10.** Reconecte o cabo de alimentação e os dispositivos externos.
- **11.** Bloqueie quaisquer dispositivos de segurança que foram desbloqueados para remoção do painel de acesso.
- **12.** Coloque o computador em posição reta para cima.
- **13.** Ligue o computador.
- **14.** Redefina a data e hora, suas senhas e quaisquer configurações especiais do sistema, usando o Utilitário de Configuração do Computador.

# <span id="page-36-0"></span>**Reinstalação das unidades de disco**

### **Reinstalação da unidade de disco rígido**

A unidade de disco rígido se localiza atrás do painel de acesso, no lado inferior esquerdo do computador (quando visto de trás). A unidade está acomodada em um compartimento removível.

Qualquer um dos seguintes pode estar instalado no computador:

- unidade de disco rígido de 3,5 polegadas
- uma unidade de estado sólido (SSD) de 2,5 polegadas ou unidade com autocriptografia (SED)
- duas unidades de estado sólido de 2,5 polegadas ou unidades com autocriptografia

**NOTA:** Não é possível substituir uma unidade de 3,5 polegadas por uma unidade de 2,5 polegadas.

- Remoção de uma unidade de disco rígido
- [Instalação de uma unidade de disco rígido](#page-41-0)

#### **Remoção de uma unidade de disco rígido**

- Remoção de uma unidade de disco rígido de 3,5 polegadas
- [Remoção de uma unidade de disco rígido de 2,5 polegadas](#page-38-0)

#### **Remoção de uma unidade de disco rígido de 3,5 polegadas**

- **1.** Retire todas as mídias removíveis, tais como CD ou unidades flash USB, do computador.
- **2.** Desligue o computador corretamente através do sistema operacional, em seguida, todos os dispositivos externos.
- **3.** Desconecte o cabo de alimentação da tomada e todos os dispositivos externos.
- **CUIDADO:** Independente do estado ativado, a placa do sistema é constantemente alimentada pela tensão quando o computador está ligado a uma tomada de CA ativa. Você deve desconectar o cabo de alimentação para evitar danos aos componentes internos do computador.
- **4.** Remova/desencaixe quaisquer dispositivos de segurança que impeçam a abertura do computador.
- **5.** Deite o computador com a tela voltada para baixo em uma superfície plana e macia. A HP recomenda que você coloque uma coberta, toalha ou outro tecido macio para proteger a superfície da tela contra riscos e outros danos.

**6.** Deslize as travas do painel de acesso na direção das bordas do chassi, depois deslize o painel de acesso na direção do topo do computador, até que ele deslize para fora do chassi.

**Figura 2-34** Remoção do painel de acesso

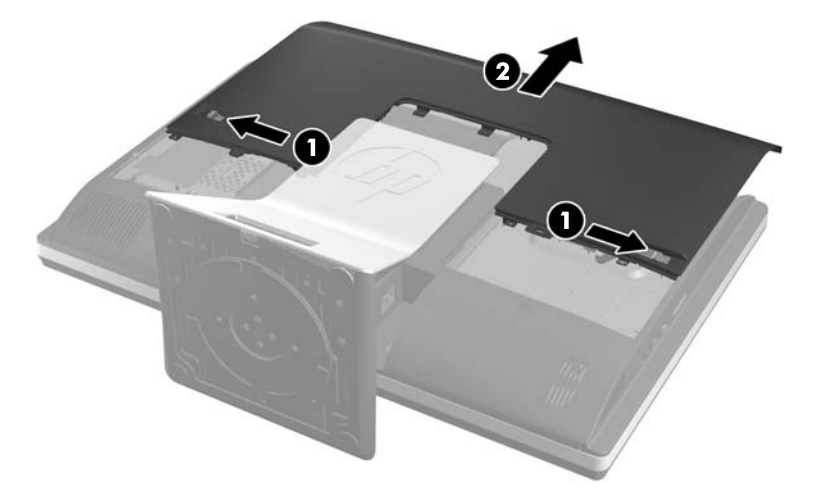

**7.** Puxe a trava próxima ao lado inferior do compartimento da unidade para longe do compartimento para soltá-lo e, em seguida, deslize o compartimento em direção à borda do chassi e puxe-o para fora.

**Figura 2-35** Remoção do compartimento da unidade

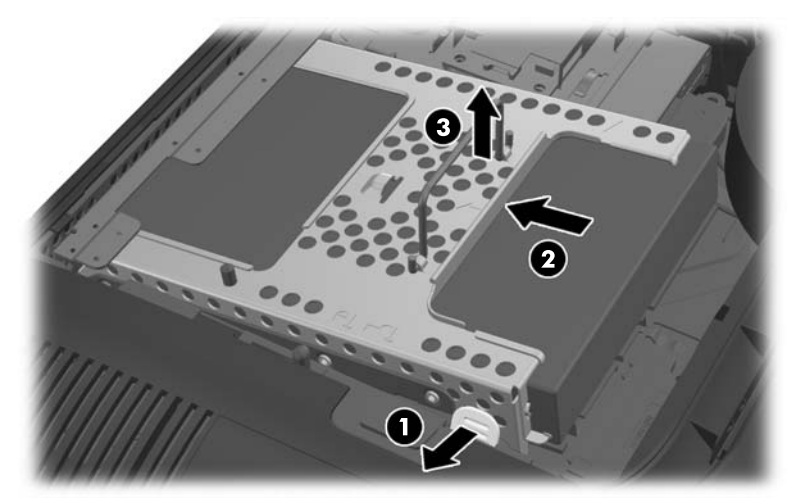

<span id="page-38-0"></span>**8.** Levante a trava em um lado do compartimento da unidade e puxe a unidade de disco rígido para fora do compartimento.

**Figura 2-36** Remoção da unidade de disco rígido de 3,5 polegadas do compartimento

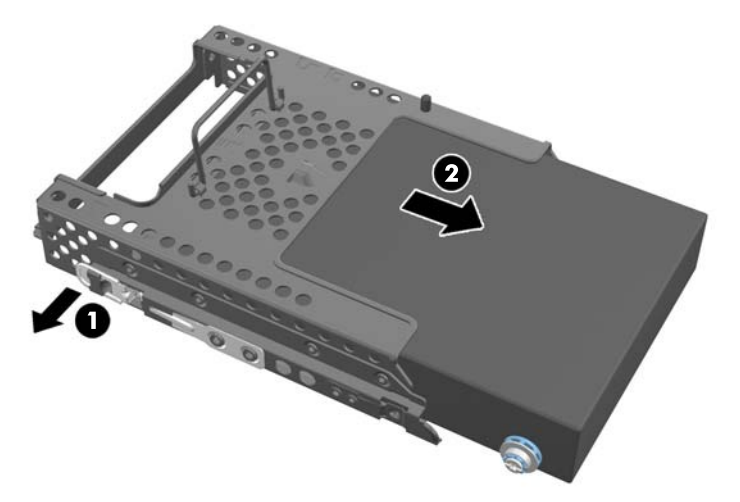

**9.** Remova os quatro parafusos de montagem da unidade de disco rígido de 3,5 polegadas. Certifique-se de que os parafusos sejam mantidos juntos com as anilhas azuis de borracha para usar na instalação de uma unidade de disco de substituição.

**Figura 2-37** Remoção dos parafusos de montagem

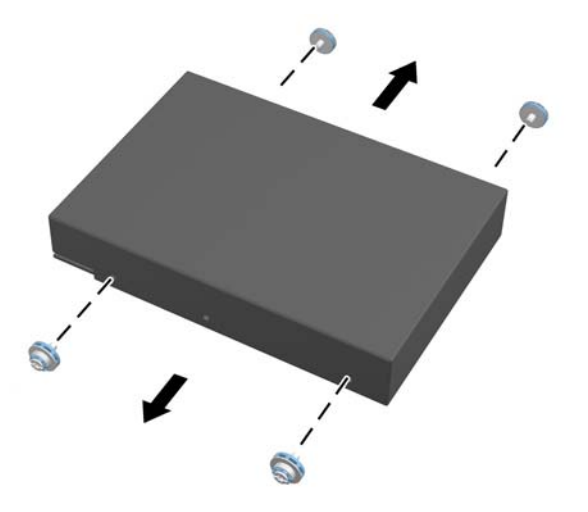

Para ver instruções de instalação de uma unidade de disco rígido, consulte [Instalação de uma](#page-41-0) [unidade de disco rígido na página 36](#page-41-0).

#### **Remoção de uma unidade de disco rígido de 2,5 polegadas**

- **1.** Retire todas as mídias removíveis, tais como CD ou unidades flash USB, do computador.
- **2.** Desligue o computador corretamente através do sistema operacional, em seguida, todos os dispositivos externos.
- **3.** Desconecte o cabo de alimentação da tomada e todos os dispositivos externos.
	- **CUIDADO:** Independente do estado ativado, a placa do sistema é constantemente alimentada pela tensão quando o computador está ligado a uma tomada de CA ativa. Você deve desconectar o cabo de alimentação para evitar danos aos componentes internos do computador.
- **4.** Remova/desencaixe quaisquer dispositivos de segurança que impeçam a abertura do computador.
- **5.** Deite o computador com a tela voltada para baixo em uma superfície plana e macia. A HP recomenda que você coloque uma coberta, toalha ou outro tecido macio para proteger a superfície da tela contra riscos e outros danos.
- **6.** Deslize as travas do painel de acesso na direção das bordas do chassi, depois deslize o painel de acesso na direção do topo do computador, até que ele deslize para fora do chassi.

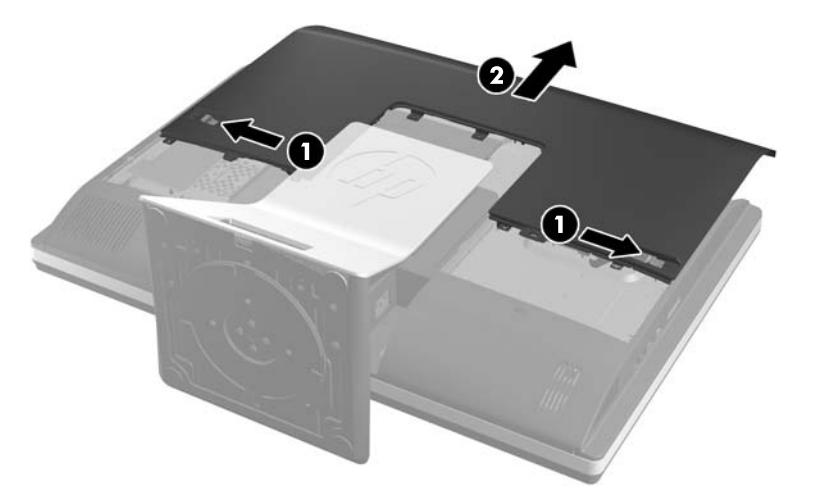

**Figura 2-38** Remoção do painel de acesso

**7.** Puxe a trava próxima ao lado inferior do compartimento da unidade para longe do compartimento para soltá-lo e, em seguida, deslize o compartimento em direção à borda do chassi e puxe-o para fora.

**Figura 2-39** Remoção do compartimento da unidade

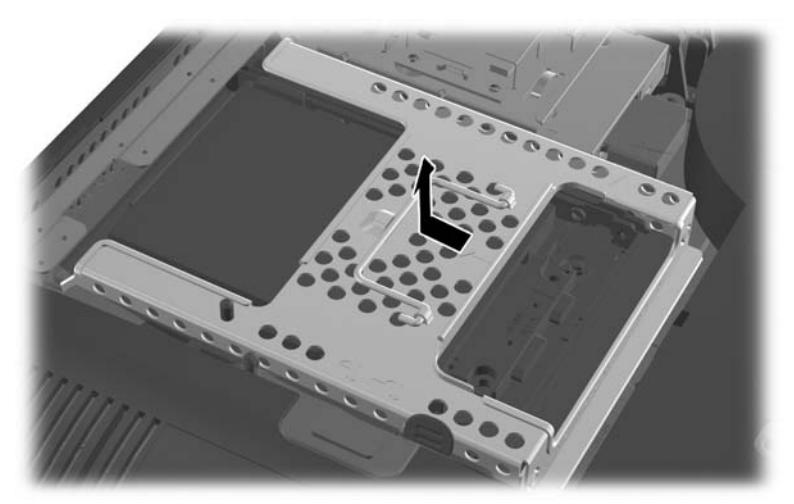

- **8.** Se houver uma segunda unidade de disco rígido no adaptador de unidades de 2,5 polegadas, desconecte dela o cabo.
- **9.** Deslize o adaptador de unidades prendendo a unidade ou as unidades de 2,5 polegadas fora do compartimento da unidade.

**Figura 2-40** Remoção do adaptador da unidade de 2,5 polegadas do compartimento de unidades

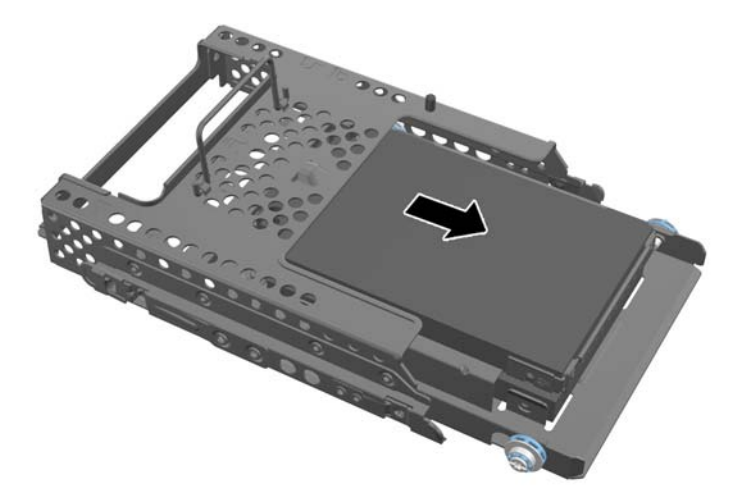

- **10.** Remova os quatro parafusos de montagem do adaptador de disco rígido de 2,5 polegadas. Certifique-se de que os parafusos sejam mantidos juntos com as anilhas azuis de borracha para usar na instalação de uma unidade de substituição.
- **NOTA:** A unidade principal fica na posição inferior do compartimento de unidades. Se só houver uma unidade instalada, ela deve ficar nessa posição.

**Figura 2-41** Remoção dos parafusos de montagem do adaptador de unidades de 2,5 polegadas

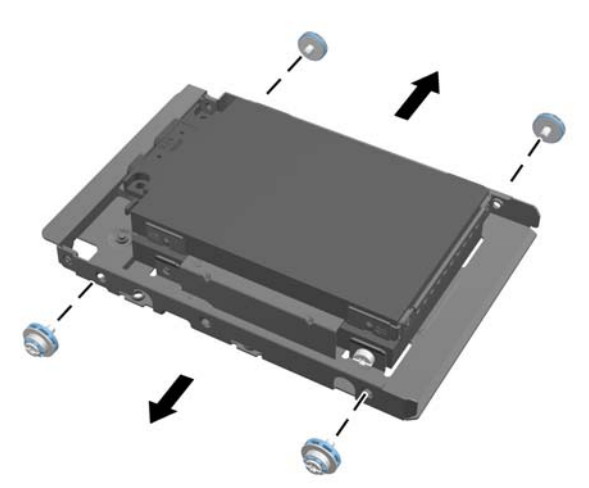

**11.** Remova as unidades de disco rígido de 2,5 polegadas do adaptador de unidades de 2,5 polegadas.

Para ver instruções de instalação de uma unidade de disco rígido, consulte [Instalação de uma](#page-41-0) [unidade de disco rígido na página 36](#page-41-0).

### <span id="page-41-0"></span>**Instalação de uma unidade de disco rígido**

- Instalação de uma unidade de disco rígido de 3,5 polegadas
- [Instalação das unidades de disco rígido de 3,5 polegadas](#page-42-0)

#### **Instalação de uma unidade de disco rígido de 3,5 polegadas**

**1.** Aparafuse os quatro parafusos de montagem na unidade de disco rígido de 3,5 polegadas. Não remova as esferas de borracha azuis localizadas atrás de cada parafuso.

**Figura 2-42** Instalação dos parafusos de montagem

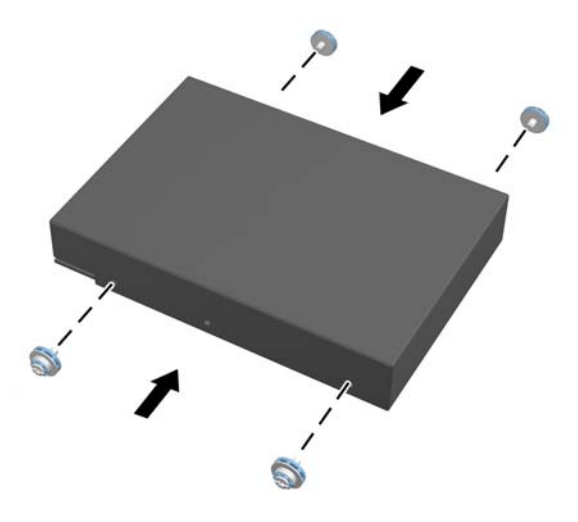

**2.** Com os conectores da unidade de disco rígido de 3,5 polegadas apontados para o centro do chassi, coloque o compartimento da unidade de disco rígido no chassi e deslize-o para o centro até encaixá-lo no lugar.

**Figura 2-43** Inserção da unidade de disco rígido de 3,5 polegadas no compartimento

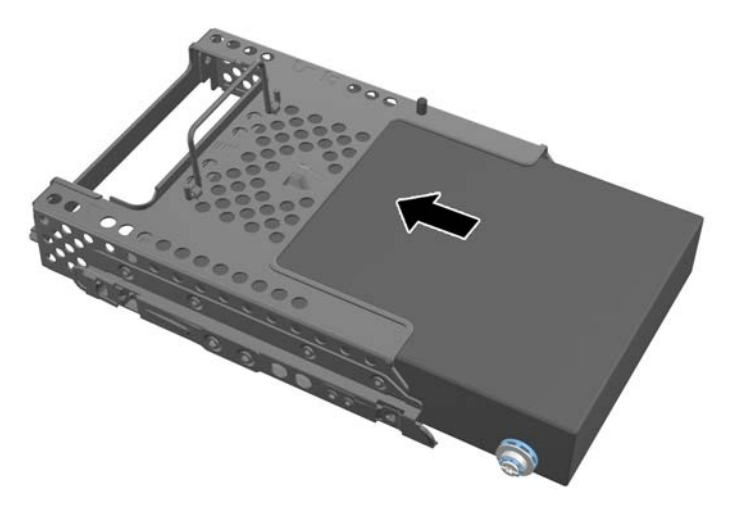

<span id="page-42-0"></span>**3.** Com o conector da unidade de disco rígido de 3,5 polegadas apontados para o centro do chassi, coloque o compartimento da unidade de disco rígido no chassi e deslize-o para o centro até encaixá-lo no lugar.

**Figura 2-44** Instalação do compartimento de unidades de disco rígido de 3,5 polegadas

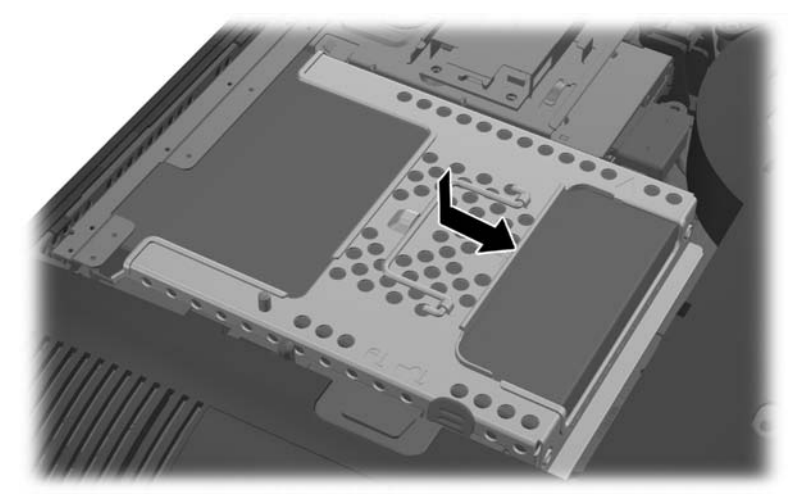

**4.** Para recolocar o painel de acesso, coloque-o sobre a parte traseira do computador, ligeiramente acima da base, e encaixe-o no lugar.

**Figura 2-45** Reinstalação do painel de acesso

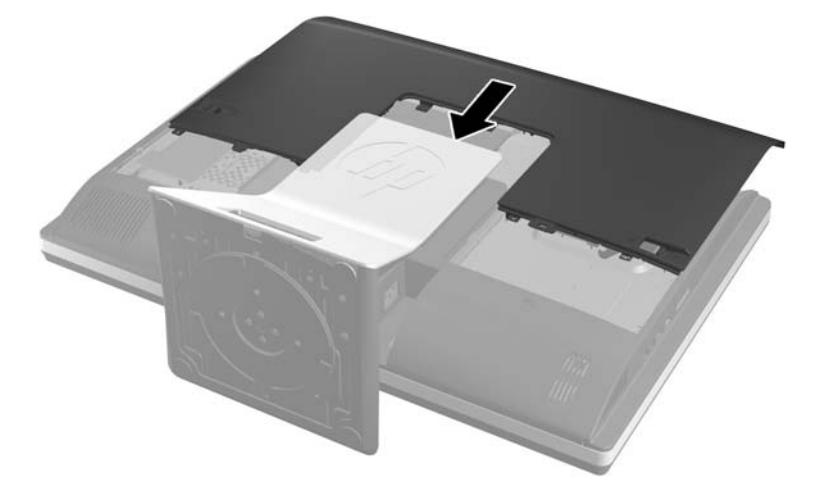

- **5.** Reconecte o cabo de alimentação e os dispositivos externos.
- **6.** Bloqueie quaisquer dispositivos de segurança que foram desbloqueados para remoção do painel de acesso.
- **7.** Coloque o computador em posição reta para cima.
- **8.** Ligue o computador.

#### **Instalação das unidades de disco rígido de 3,5 polegadas**

**1.** Insira a unidade de disco rígido de 2,5 polegadas no adaptador de unidades de 2,5 polegadas. Certifique-se de que os conectores estejam na abertura do adaptador.

**NOTA:** A unidade principal fica na posição inferior do adaptador de unidades. Se só houver uma unidade instalada, ela deve ficar nessa posição.

**2.** Aperte os quatro parafusos de montagem com anilhas nos lados do adaptador de unidades de 2,5 polegadas.

**Figura 2-46** Fixação dos parafusos de montagem do adaptador de unidades de 2,5 polegadas

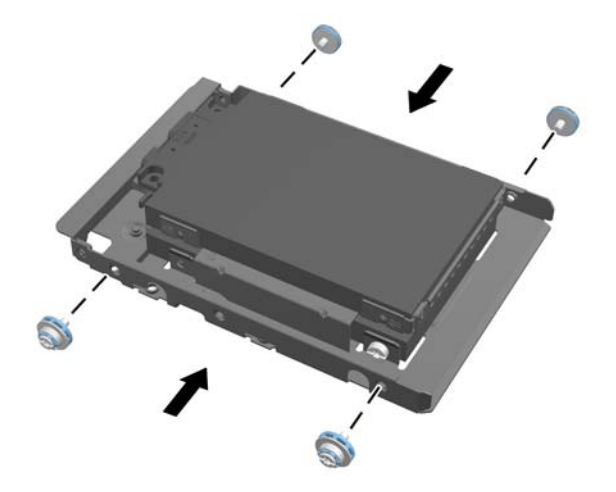

**3.** Deslize o adaptador de unidades prendendo a unidade ou as unidades de 2,5 polegadas dentro do compartimento da unidade.

**Figura 2-47** Inserção do adaptador da unidade de 2,5 polegadas no compartimento de unidades

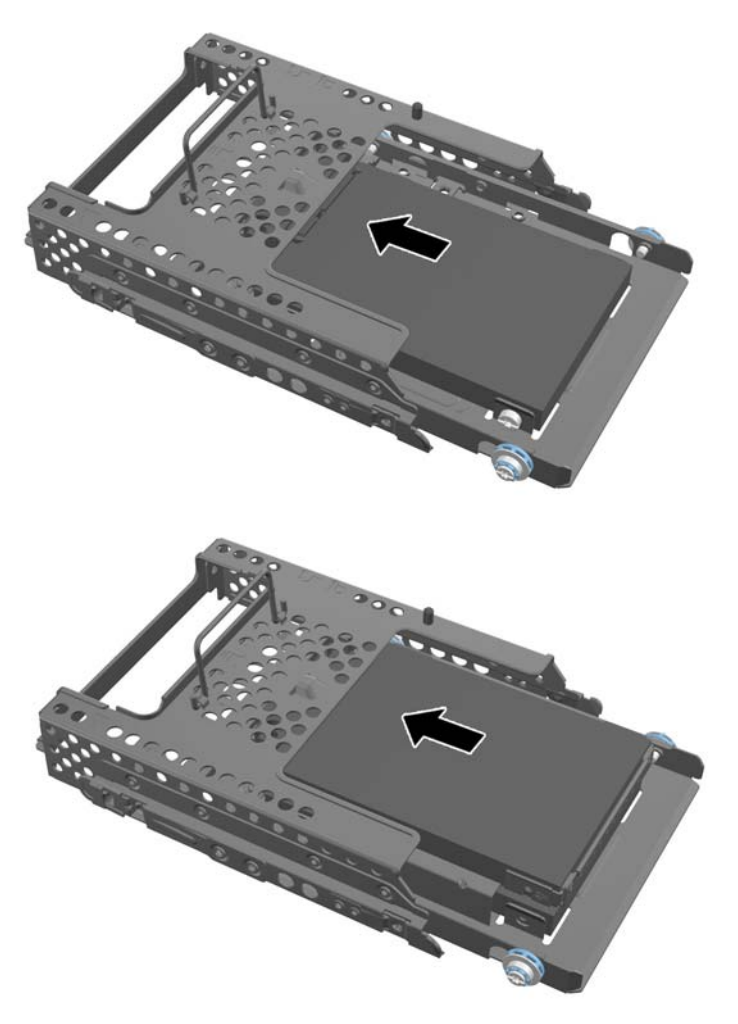

**4.** Posicione o compartimento da unidade acima do seu local final com os conectores da unidade de disco rígido viradas para o centro do chassi. Se o compartimento de unidades contiver uma unidade secundária (superior), conecte o cabo SATA à direita do compartimento de unidades na unidade secundária.

**Figura 2-48** Conexão da unidade secundária de 2,5 polegadas

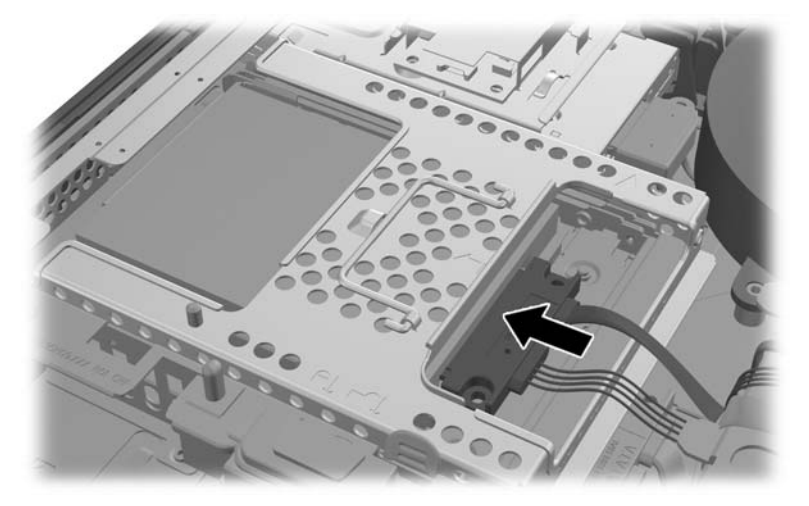

**5.** Coloque o compartimento de unidades no chassi e deslize-o em direção ao centro até prendê-lo no lugar.

**Figura 2-49** Instalação do compartimento de unidades

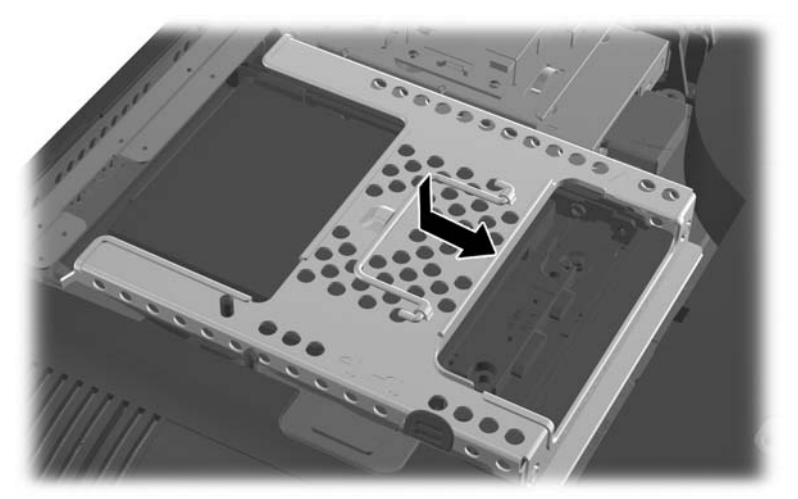

<span id="page-46-0"></span>**6.** Para recolocar o painel de acesso, coloque-o sobre a parte traseira do computador, ligeiramente acima da base, e encaixe-o no lugar.

**Figura 2-50** Reinstalação do painel de acesso

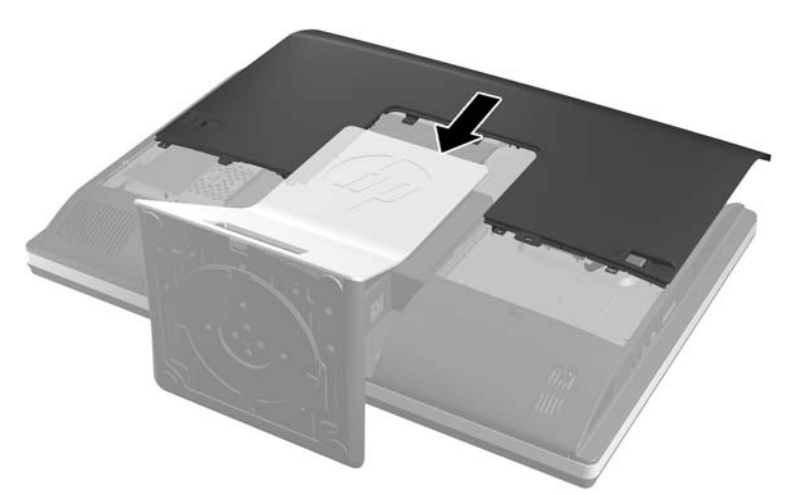

- **7.** Reconecte o cabo de alimentação e os dispositivos externos.
- **8.** Bloqueie quaisquer dispositivos de segurança que foram desbloqueados para remoção do painel de acesso.
- **9.** Coloque o computador em posição reta para cima.
- **10.** Ligue o computador.

### **Substituição da unidade de disco óptico**

A unidade de disco óptico está localizada acima da unidade de disco rígido, no lado esquerdo do computador (quando visto por trás).

- **1.** Retire todas as mídias removíveis, tais como CD ou unidades flash USB, do computador.
- **2.** Desligue o computador corretamente através do sistema operacional, em seguida, todos os dispositivos externos.
- **3.** Desconecte o cabo de alimentação da tomada e todos os dispositivos externos.
- **CUIDADO:** Independente do estado ativado, a placa do sistema é constantemente alimentada pela tensão quando o computador está ligado a uma tomada de CA ativa. Você deve desconectar o cabo de alimentação para evitar danos aos componentes internos do computador.
- **4.** Remova/desencaixe quaisquer dispositivos de segurança que impeçam a abertura do computador.
- **5.** Deite o computador com a tela voltada para baixo em uma superfície plana e macia. A HP recomenda que você coloque uma coberta, toalha ou outro tecido macio para proteger a superfície da tela contra riscos e outros danos.

**6.** Deslize as travas do painel de acesso na direção das bordas do chassi, depois deslize o painel de acesso na direção do topo do computador, até que ele deslize para fora do chassi.

**Figura 2-51** Remoção do painel de acesso

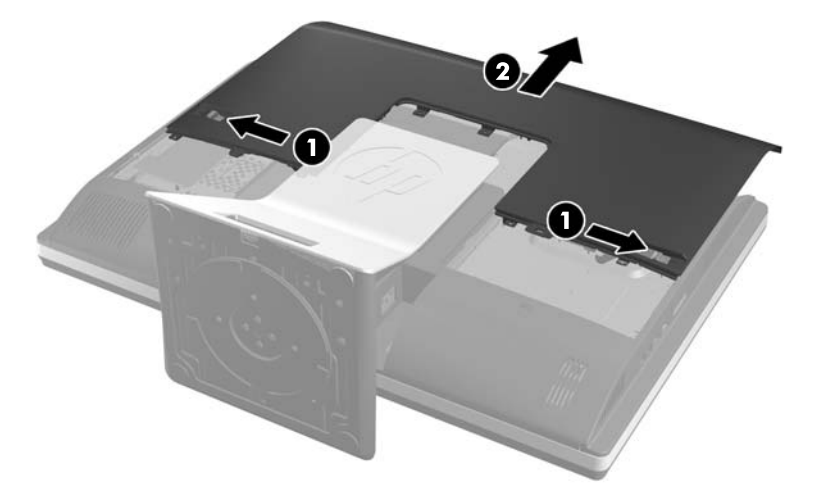

**7.** Levante a aba na parte traseira do compartimento da unidade de disco óptico para soltar a unidade.

**Figura 2-52** Remoção da unidade de disco óptico

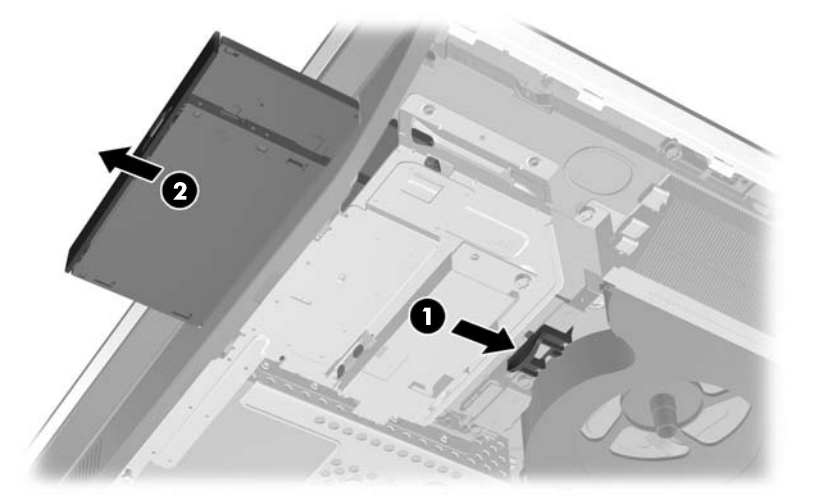

**8.** Remova os dois parafusos que prendem o suporte da unidade de disco óptico na unidade. **Figura 2-53** Remoção do suporte da unidade de disco óptico

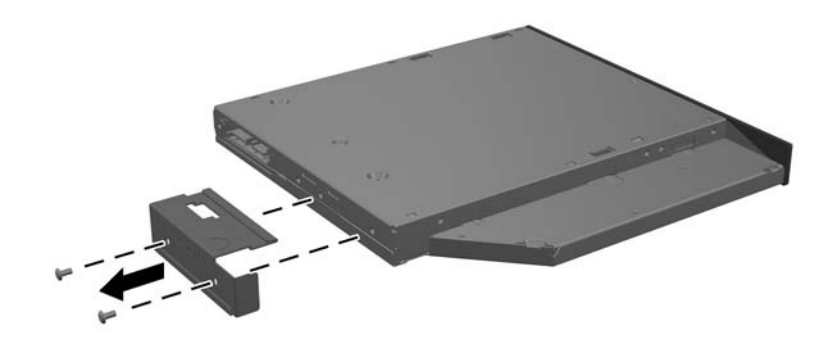

**9.** Prenda o suporte da unidade de disco óptico na nova unidade com os dois parafusos. **Figura 2-54** Instalação do suporte da unidade de disco óptico

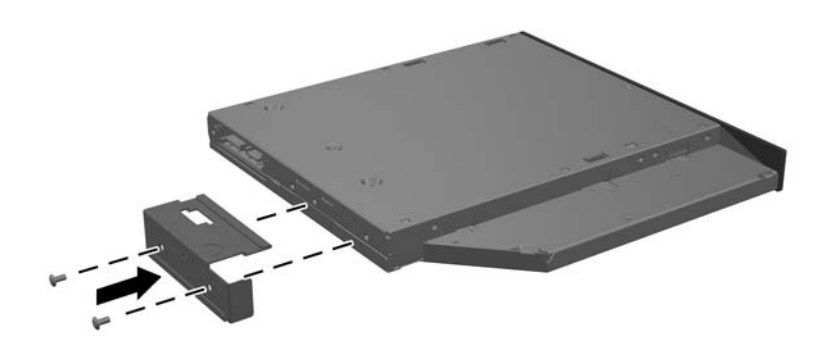

- **10.** Alinhe a nova unidade de disco óptico com a abertura na lateral do computador. Empurre a unidade firmemente para dentro até que se encaixe no lugar.
	- **NOTA:** A unidade de disco óptico só pode ser instalada de uma maneira.

**Figura 2-55** Instalação da unidade de disco óptico

**11.** Para recolocar o painel de acesso, coloque-o sobre a parte traseira do computador, ligeiramente acima da base, e encaixe-o no lugar.

**Figura 2-56** Reinstalação do painel de acesso

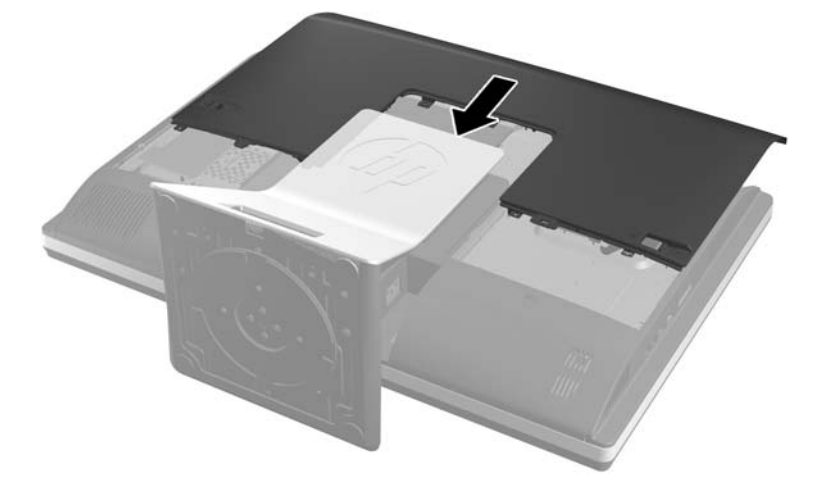

- **12.** Reconecte o cabo de alimentação e os dispositivos externos.
- **13.** Bloqueie quaisquer dispositivos de segurança que foram desbloqueados para remoção do painel de acesso.
- **14.** Coloque o computador em posição reta para cima.
- **15.** Ligue o computador.

# <span id="page-50-0"></span>**A Descarga eletrostática**

Uma descarga de eletricidade estática proveniente do dedo ou de outro condutor pode danificar as placas do sistema ou outros dispositivos sensíveis à estática. Esse tipo de dano pode reduzir a expectativa de vida do dispositivo.

## **Prevenção contra danos eletrostáticos**

Para impedir danos eletrostáticos observe as seguintes precauções:

- Evite contato das mãos ao transportar e armazenar produtos em embalagens protegidas contra estática.
- Mantenha peças sensíveis à eletrostática nos respectivos contêineres até que estejam em workstations livres de estática.
- Coloque as peças em uma superfície aterrada antes de removê-las das embalagens.
- Evite tocar em pinos, terminais ou conjunto de circuitos.
- Esteja sempre devidamente aterrado quando tocar em componente ou conjunto sensível à estática.

### **Métodos de aterramento**

Existem diversos métodos de aterramento. Utilize um ou mais dos seguintes métodos de aterramento ao manipular ou instalar peças sensíveis à descarga eletrostática:

- Utilize uma pulseira antiestática conectada por um cabo de aterramento a uma workstation ou chassi do computador. Pulseiras antiestática são tiras flexíveis com resistência mínima de 1 megohm (tolerância de +/- 10%) nos fios aterrados. Para fazer o aterramento apropriado, use a pulseira sem folgas diretamente sobre a pele.
- Use calcanheiras, dedeiras ou biqueiras antiestáticas para operação em pé nas estações de trabalho. Use as pulseiras em ambos os pés quando estiver em pé sobre pisos condutores ou capachos de dissipação.
- Use ferramentas de manutenção de campo condutivas.
- Utilize um kit portátil de serviço de campo com um tapete dobrável de trabalho dissipador de estática.

Se não possuir nenhum dos equipamentos sugeridos para o aterramento adequado, entre em contato com um representante, revendedor ou uma assistência técnica autorizada da HP.

**NOTA:** Para obter mais informações sobre eletricidade estática, entre em contato com um representante, revendedor ou uma assistência técnica autorizada da HP.

# <span id="page-51-0"></span>**B Orientações operacionais do computador, cuidados de rotina e preparação para transporte**

### **Orientações operacionais do computador e cuidados de rotina**

Siga estas orientações para instalação e cuidado correto com o computador:

- Mantenha o computador longe de umidade excessiva, de luz solar direta e de frio ou calor extremo.
- Opere o computador em uma superfície de trabalho firme. Deixe uma folga de 10,2 cm (4 polegadas) em todos os lados do computador para permitir uma ventilação adequada.
- Nunca limite o fluxo de ar que entra no computador bloqueando as aberturas ou a entradas de ar.
- Nunca opere o computador caso qualquer painel de acesso esteja removido.
- Não coloque dois computadores muito próximos um do outro, de maneira que fiquem sujeitos ao ar quente ou recirculado do outro computador.
- Se o computador estiver sendo operado em um gabinete separado, entradas e exaustão de ventilação devem ser fornecidas nos gabinetes e as mesmas orientações operacionais listadas abaixo serão aplicadas.
- Mantenha líquidos longe do computador e do teclado.
- Nunca cubra as aberturas de ventilação com qualquer tipo de material.
- Instale ou ative a função de gerenciamento de energia do sistema operacional ou outro software, incluindo o estado em suspensão.
- Quando limpar o computador, desligue-o e desconecte o cabo de alimentação antes de fazer o seguinte:
	- Limpe a parte externa do computador com um pano macio e úmido, conforme necessário. O uso de produtos de limpeza pode descolorir ou danificar o acabamento.
	- Não use limpadores que contenham quaisquer materiais à base de petróleo como benzeno, thinner ou qualquer substância volátil para limpar a tela ou gabinete. Esses produtos químicos poderão danificar o computador.
	- Esfregue a tela com um pano limpo, macio e antiestático. Para situações de limpeza mais difíceis, use uma mistura de 50/50 de água e álcool isopropílico. Vaporize a mistura de limpeza em uma flanela e use-a para limpar a superfície da tela suavemente. Nunca vaporize a mistura de limpeza diretamente na superfície da tela. Ela pode escorrer atrás do painel e danificar os componentes eletrônicos.
	- Ocasionalmente, limpe as aberturas de ventilação em todos os lados do computador. Fiapos, poeira e outros tipos de materiais podem bloquear as aberturas e limitar o fluxo de ar.
- 46 Apêndice B Orientações operacionais do computador, cuidados de rotina e preparação para transporte

# <span id="page-52-0"></span>**Precauções com a unidade de disco óptico**

Verifique as instruções a seguir quando operar ou limpar a unidade de disco óptico.

- Não mova a unidade durante a operação. Isso pode fazer com que ela não funcione corretamente durante a leitura.
- Evite expor a unidade a mudanças bruscas de temperatura, pois isso pode causar condensação na parte interna da unidade. Se a temperatura mudar bruscamente enquanto a unidade estiver ligada, aguarde pelo menos uma hora antes de desligá-la. Se você operar a unidade imediatamente, ela poderá funcionar incorretamente durante a leitura.
- Evite colocar a unidade em um local sujeito a muita umidade, temperaturas extremas, vibração mecânica ou luz solar direta.

**CUIDADO:** Se qualquer objeto ou líquido cair na unidade, desconecte imediatamente o computador da tomada e leve-o para ser inspecionado pela assistência técnica autorizada HP.

## **Preparação para transporte**

Siga estas sugestões ao preparar o computador para transporte:

- **1.** Faça um backup dos arquivos da unidade de disco rígido em uma mídia óptica ou em uma unidade USB externa. Verifique se a mídia de backup não está exposta a impulsos elétricos ou magnéticos quando for armazenada ou transportada.
- **NOTA:** A unidade de disco rígido trava automaticamente quando a alimentação do sistema é desligada.
- **2.** Remova e restaure por mídia removível.
- **3.** Desligue o computador e os dispositivos externos.
- **4.** Desconecte o cabo de alimentação da tomada elétrica e, em seguida, do computador.
- **5.** Desconecte os componentes de sistema e dispositivos externos de suas fontes de alimentação e, em seguida, do computador.
- **NOTA:** Verifique se todas as placas estão acomodadas adequadamente e protegidas nos slots da placa antes de transportar o computador.
- **6.** Embale os componentes do sistema e dispositivos externos em suas caixas originais ou em embalagens semelhantes com material suficiente para protegê-los.

# <span id="page-53-0"></span>**Índice**

### **A**

Adaptador de vídeo DisplayPort, conexão [21](#page-26-0) ajuste da altura [6](#page-11-0) ajuste da inclinação [7](#page-12-0) ajuste da rotação [7](#page-12-0) avisos e cuidados [8](#page-13-0)

#### **C**

componentes internos [23](#page-28-0) lateral [3](#page-8-0) parte frontal [2](#page-7-0) traseira [4](#page-9-0) componentes da parte frontal [2](#page-7-0) componentes da parte lateral [3](#page-8-0) componentes internos [23](#page-28-0) componentes traseiros [4](#page-9-0) conexão de uma segunda tela [21](#page-26-0)

### **D**

descarga eletrostática, prevenção contra danos [45](#page-50-0)

### **E**

energia conexão [9](#page-14-0) desconexão [10](#page-15-0) especificações, memória [24](#page-29-0)

### **I**

informações adicionais [9](#page-14-0) instalação bateria [28](#page-33-0) bloqueio do cabo [11](#page-16-0) memória [25](#page-30-0) parafuso de segurança do painel de acesso [12](#page-17-0) pedestal de altura ajustável/ reclinável [15](#page-20-0) pedestal de inclinação/ basculante [18](#page-23-0) segunda tela [21](#page-26-0) unidade de disco óptico [41](#page-46-0)

unidade de disco rígido de 2,5 polegadas [37](#page-42-0) unidade de disco rígido de 3,5 polegadas [36](#page-41-0) instruções para instalação [8](#page-13-0) instruções para operação do computador [46](#page-51-0) instruções sobre ventilação [46](#page-51-0)

#### **M**

memória especificações [24](#page-29-0) Especificações para SODIMMs [24](#page-29-0) instalação [25](#page-30-0) remoção [25](#page-30-0) métodos de aterramento [45](#page-50-0) montagem do computador [14](#page-19-0) mouse remoção das baterias [13](#page-18-0) sincronização sem fio [12](#page-17-0)

### **O**

Orifício para montagem VESA [14](#page-19-0)

#### **P**

pedestal de altura ajustável/ reclinável instalação [15](#page-20-0) remoção [16](#page-21-0) pedestal de inclinação/basculante instalação [18](#page-23-0) remoção [19](#page-24-0) preparação para transporte [47](#page-52-0)

### **R**

recursos teclado [5](#page-10-0) visão geral [1](#page-6-0) remoção pedestal de altura ajustável/ reclinável [16](#page-21-0) pedestal de inclinação/ basculante [19](#page-24-0)

unidade de disco rígido de 2,5 polegadas [33](#page-38-0) unidade de disco rígido de 3,5 polegadas [31](#page-36-0) remoção da bateria [28](#page-33-0) rotação [6](#page-11-0)

#### **S**

segurança local do parafuso de segurança do painel de acesso [12](#page-17-0) localização do slot para bloqueio de cabo [11](#page-16-0) sincronização do teclado e mouse sem fio [12](#page-17-0) SODIMM especificações [24](#page-29-0) identificação [25](#page-30-0) local [25](#page-30-0) substituição da bateria [28](#page-33-0) suporte pedestal de altura ajustável/ reclinável, instalação [15](#page-20-0) pedestal de altura ajustável/ reclinável, remoção [16](#page-21-0) pedestal de inclinação/ basculante, instalação [18](#page-23-0) pedestal de inclinação/ basculante, remoção [19](#page-24-0)

#### **T**

tampa da porta traseira instalação [10](#page-15-0) remoção [11](#page-16-0) teclado recursos [5](#page-10-0) remoção das baterias [13](#page-18-0) sincronização sem fio [12](#page-17-0)

### **U**

unidade 2,5 polegadas, instalação [37](#page-42-0) 2,5 polegadas, remoção [33](#page-38-0) 3,5 polegadas, instalação [36](#page-41-0)

3,5 polegadas, remoção [31](#page-36-0) tipos [31](#page-36-0) unidade de disco óptico precauções [47](#page-52-0) substituição [41](#page-46-0) unidade de disco rígido 2,5 polegadas [31](#page-36-0) 2,5 polegadas, instalação [37](#page-42-0) 2,5 polegadas, remoção [33](#page-38-0) 3,5 polegadas [31](#page-36-0) 3,5 polegadas, instalação [36](#page-41-0) 3,5 polegadas, remoção [31](#page-36-0) com autocriptografia [31](#page-36-0) estado sólido [31](#page-36-0) substituição [31](#page-36-0) tipos [31](#page-36-0)